https://kabu.com/ スマートフォン操作用ガイド トフォン操作用ガイド<br>au kabu.com Securities Co., Ltd.<br>-

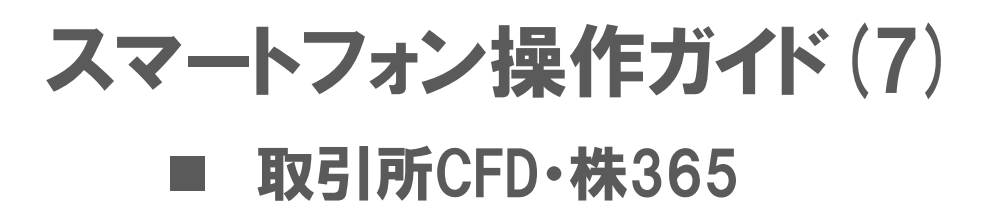

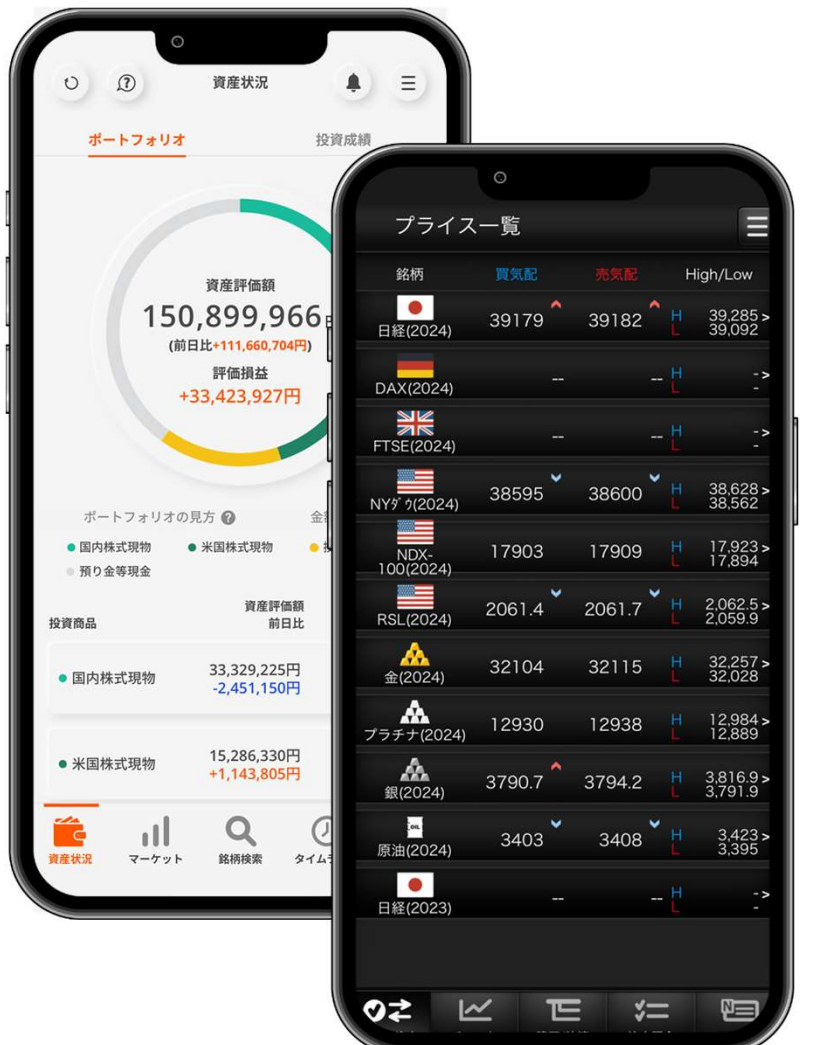

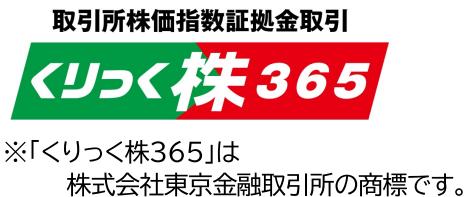

2024年4月2日作成

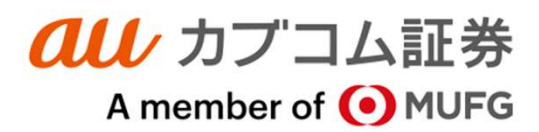

■■■ 目次 ■■■

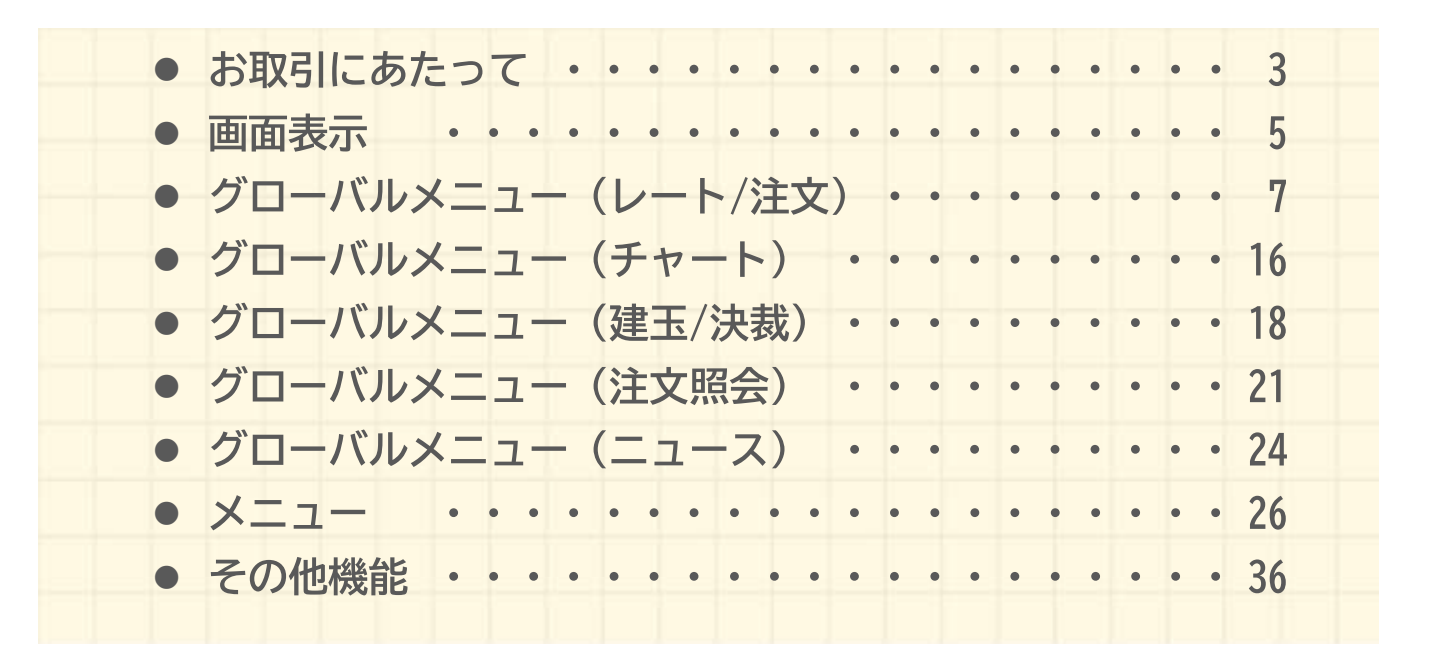

# お取引にあたって

#### お取引にあたって

#### ご利用可能時間

#### ■通常期間(11月第1日曜日の翌日~3月第2日曜日の前日)

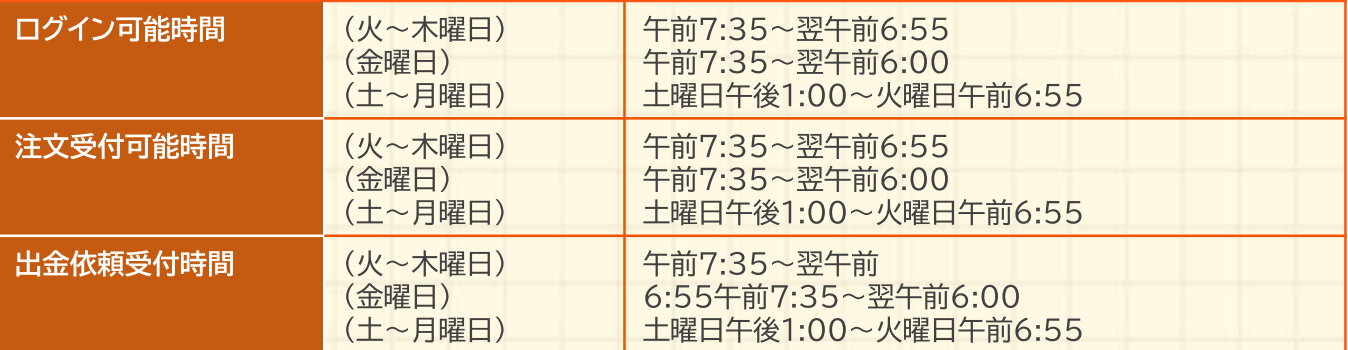

#### ■米国サマータイム期間(3月第2日曜日~11月第1日曜日)

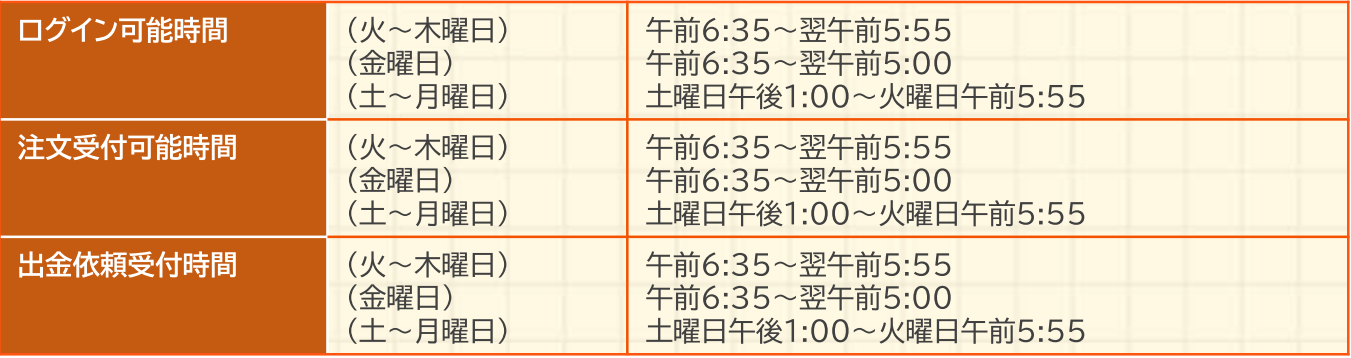

詳細は取引ルールをご確認ください(https://kabu.com/sp/item/365cfd/rule.html)

・上記の時間は取引所の定める取引時間帯で、海外市場の祝日等の理由で変更されることがあります。

・通信・回線状況によっては画面の表示に時間がかかることがございます。

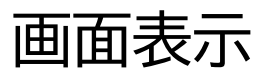

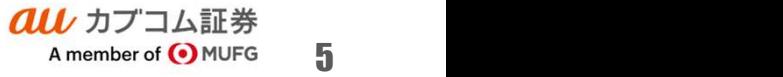

#### 画面表示

#### トップ画面

ログイン直後にプライス一覧が表示されます。

各パーツの名称は右記とな ります。

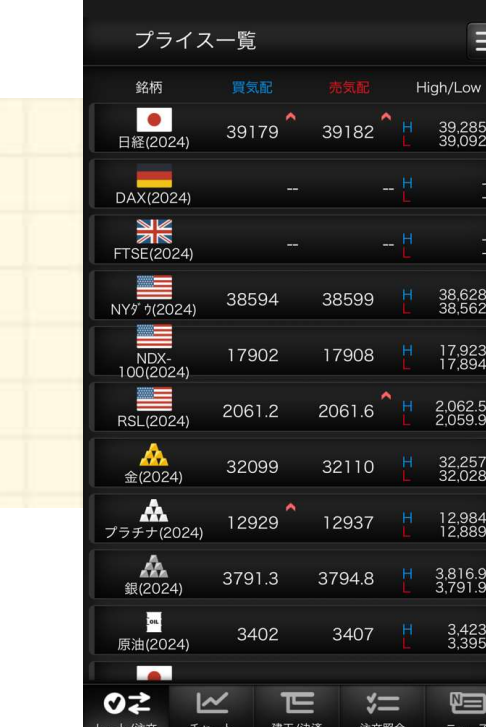

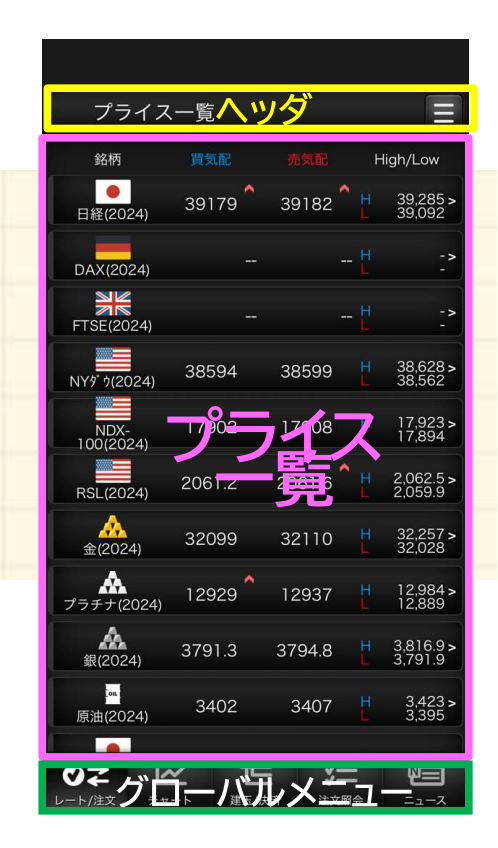

ヘッダ

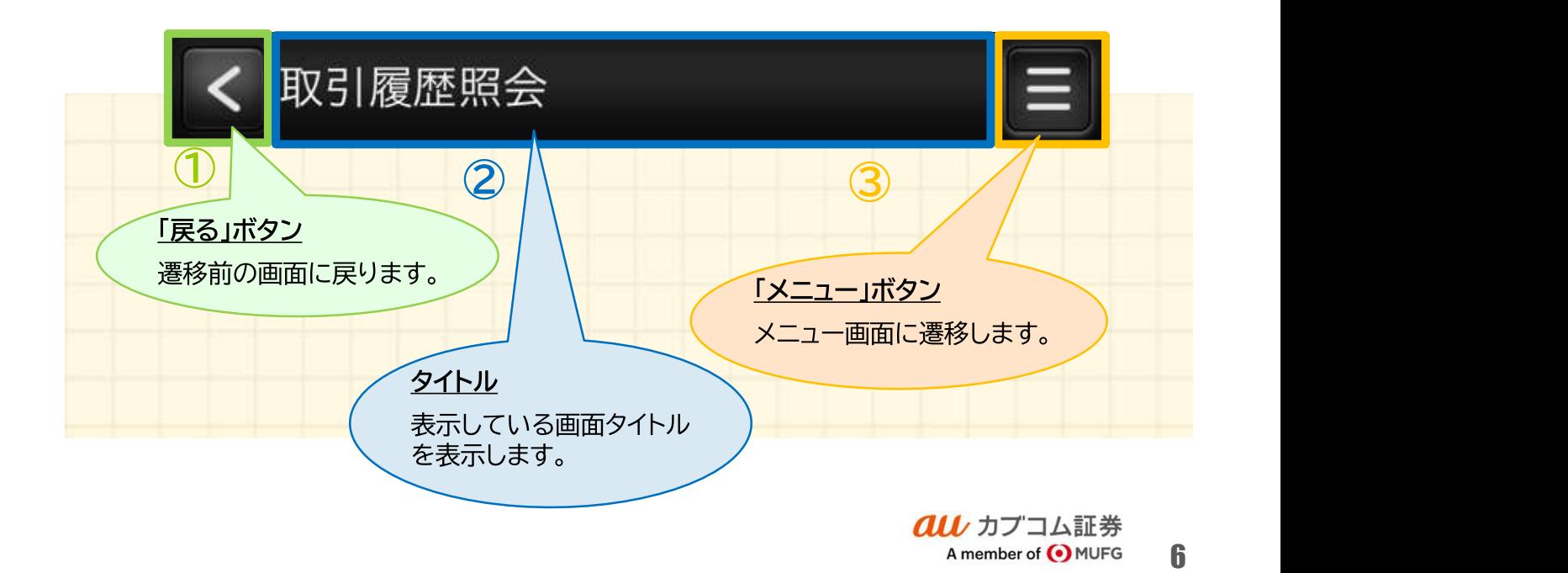

# グローバルメニュー(レート/注文)

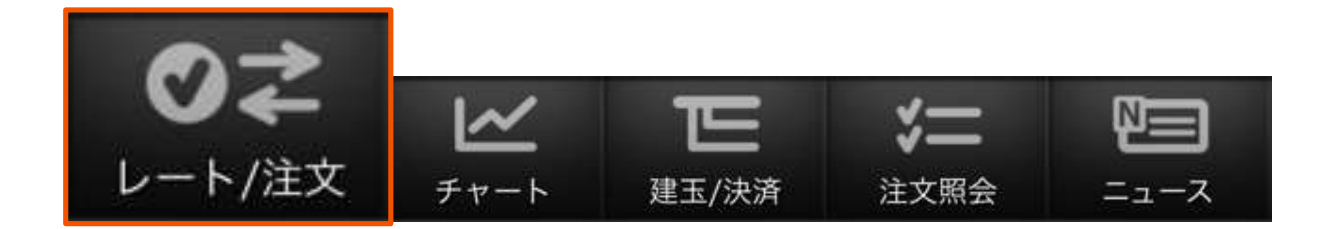

グローバルメニュー

利用頻度の高いメニューを「グローバルメニュー」として 画面下方に配置しています。

プライス一覧

プライス一覧

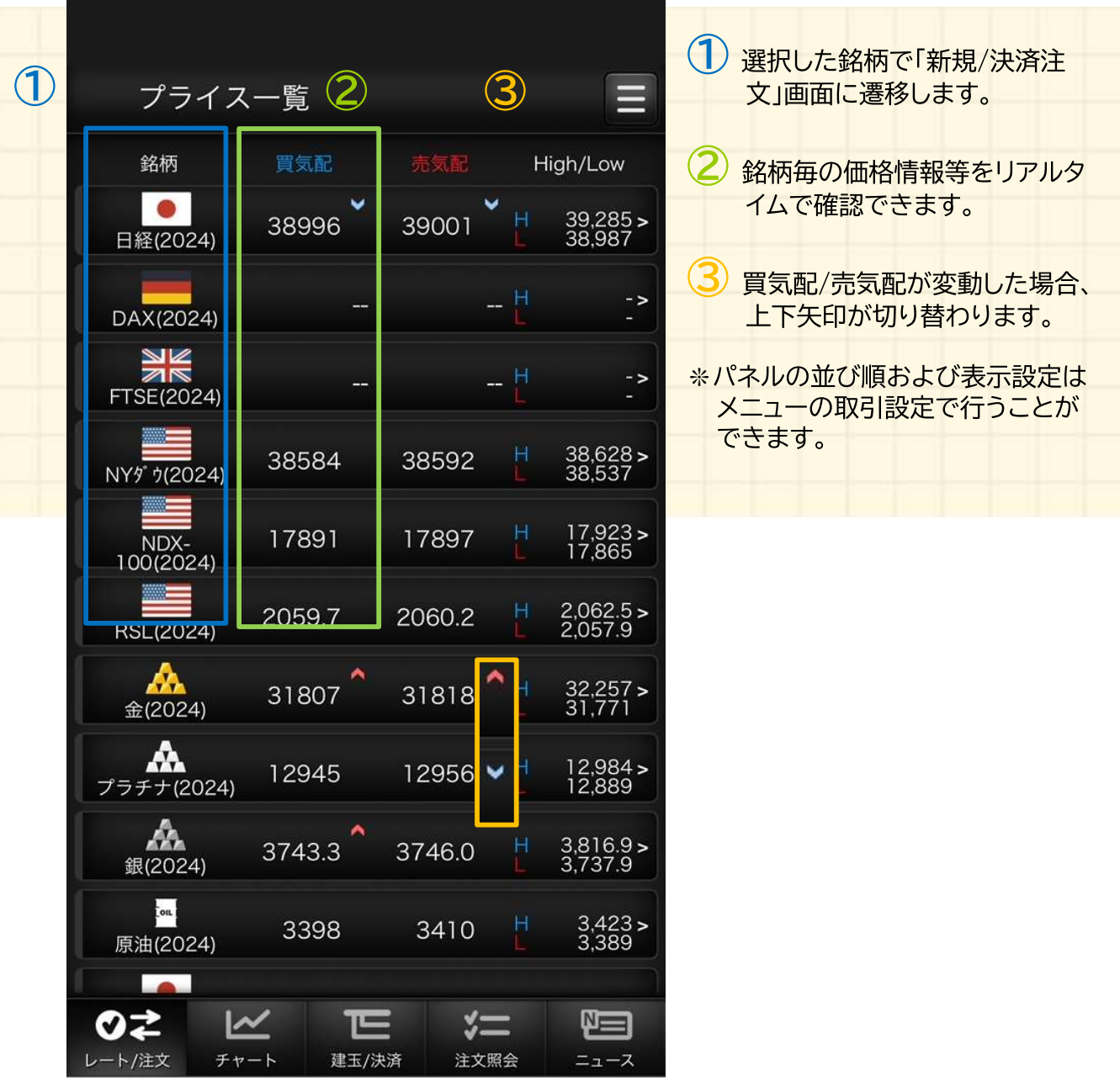

#### *<*決済注文画面共通部分 新規

#### 注文画面トップ

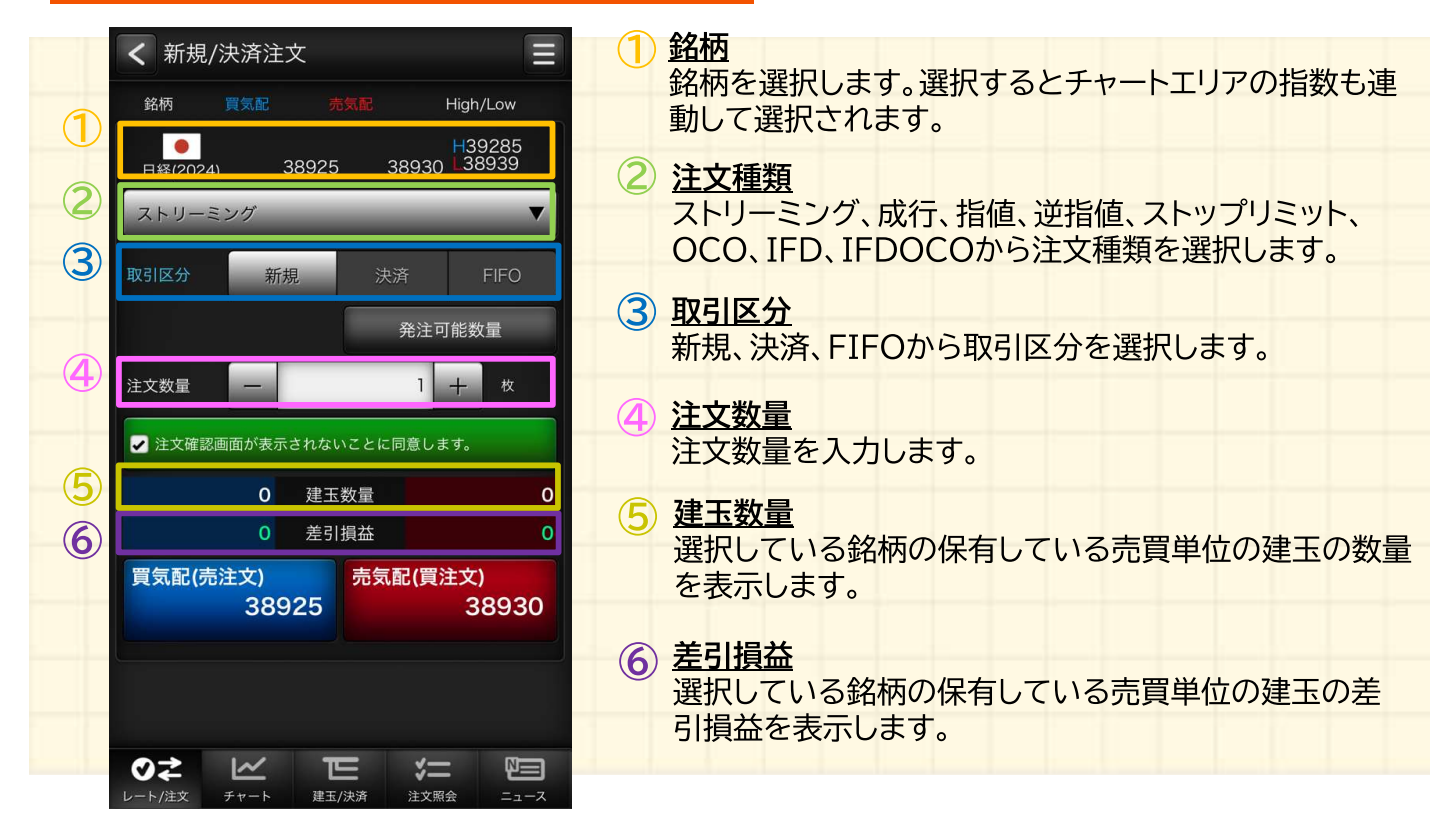

#### 発注可能数量

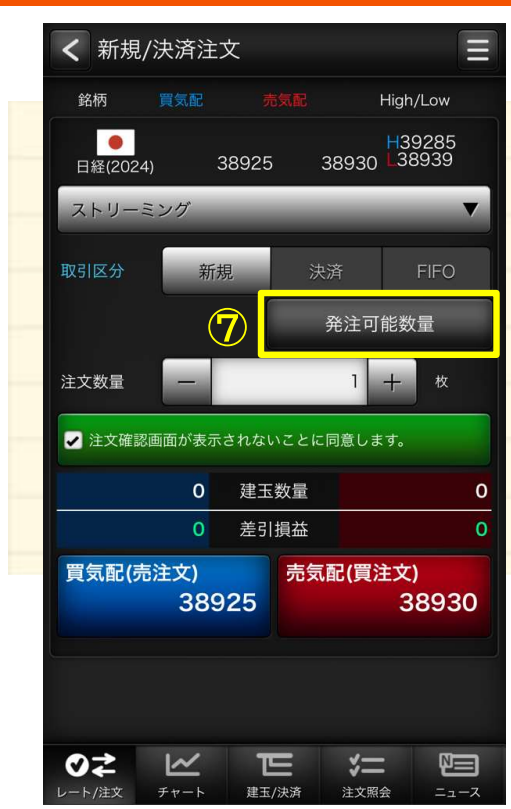

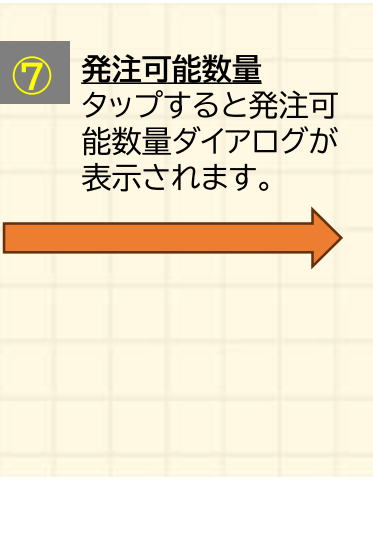

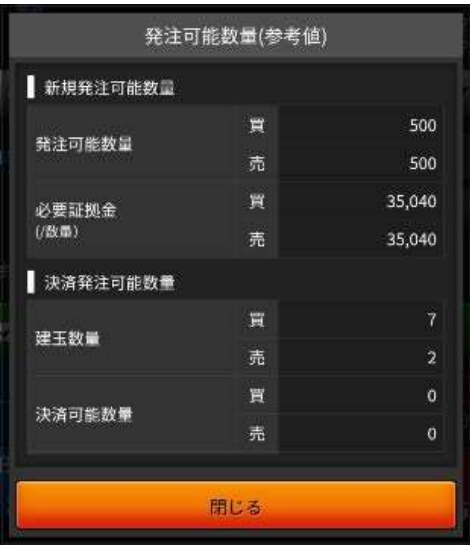

#### /決済注文画面共通部分 新規

### 条件入力

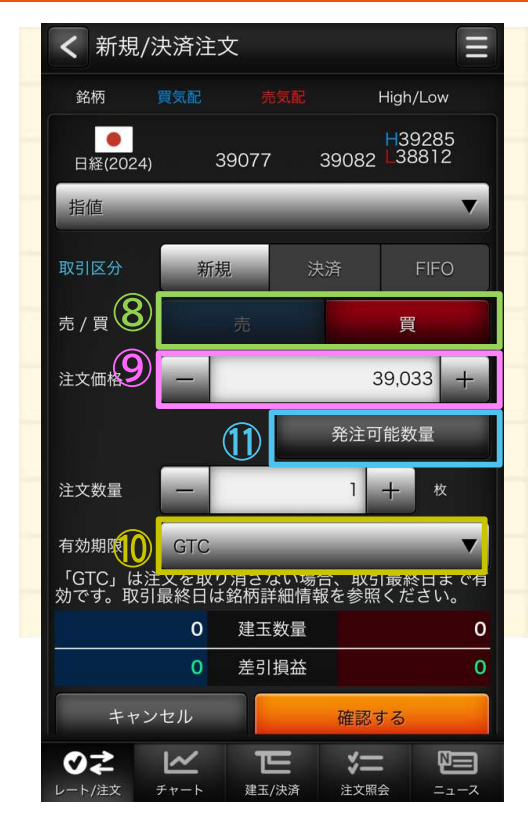

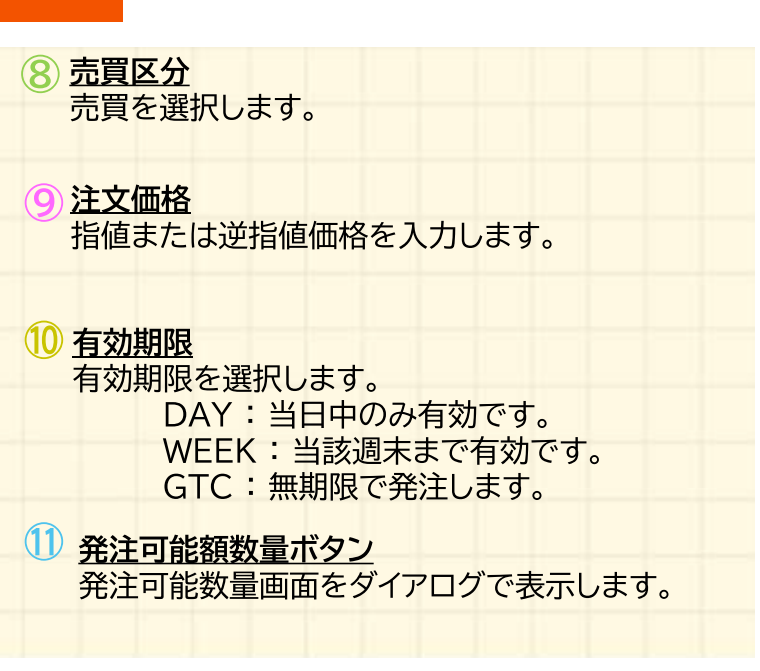

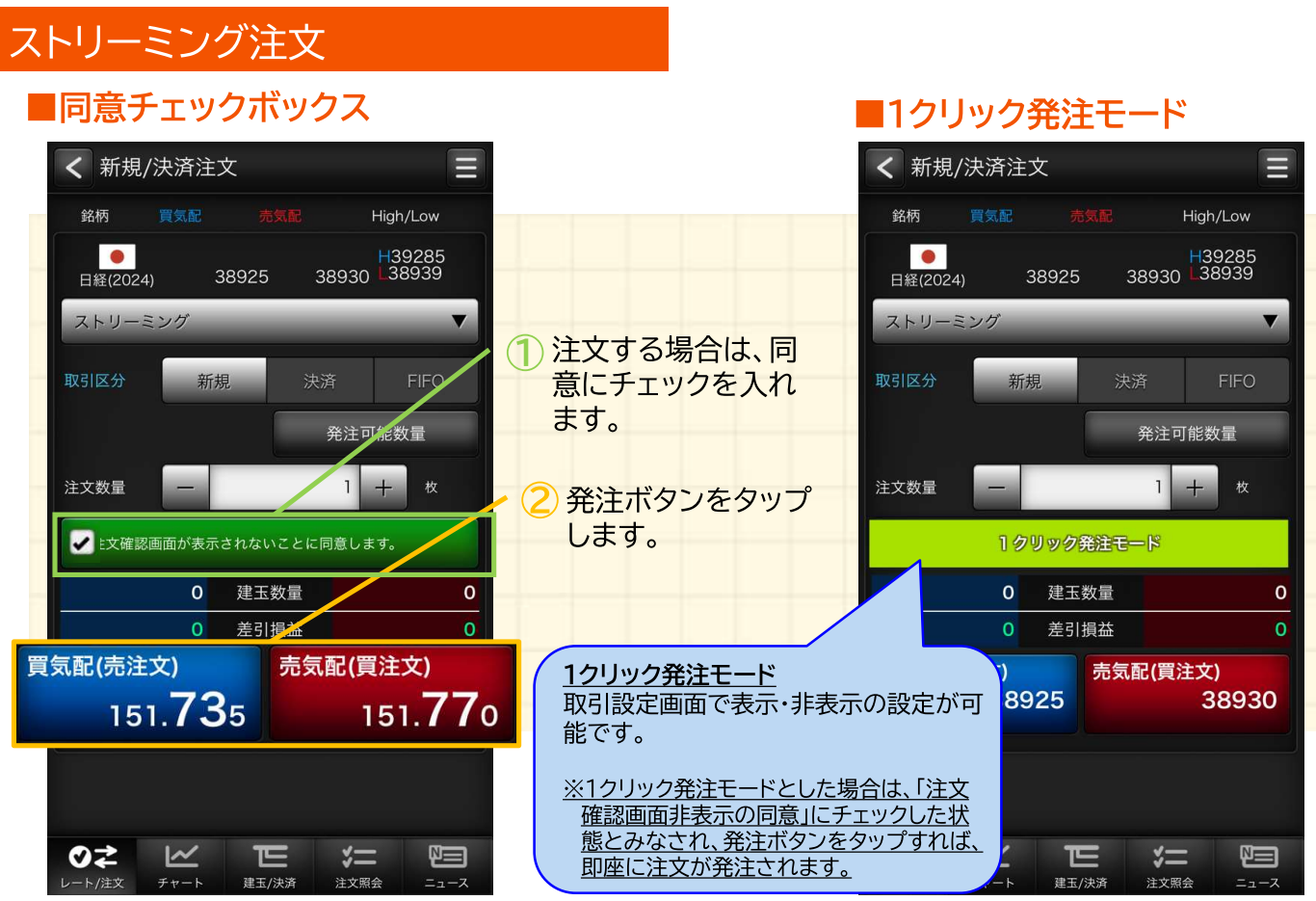

#### ■1クリック発注モードへの切り替え

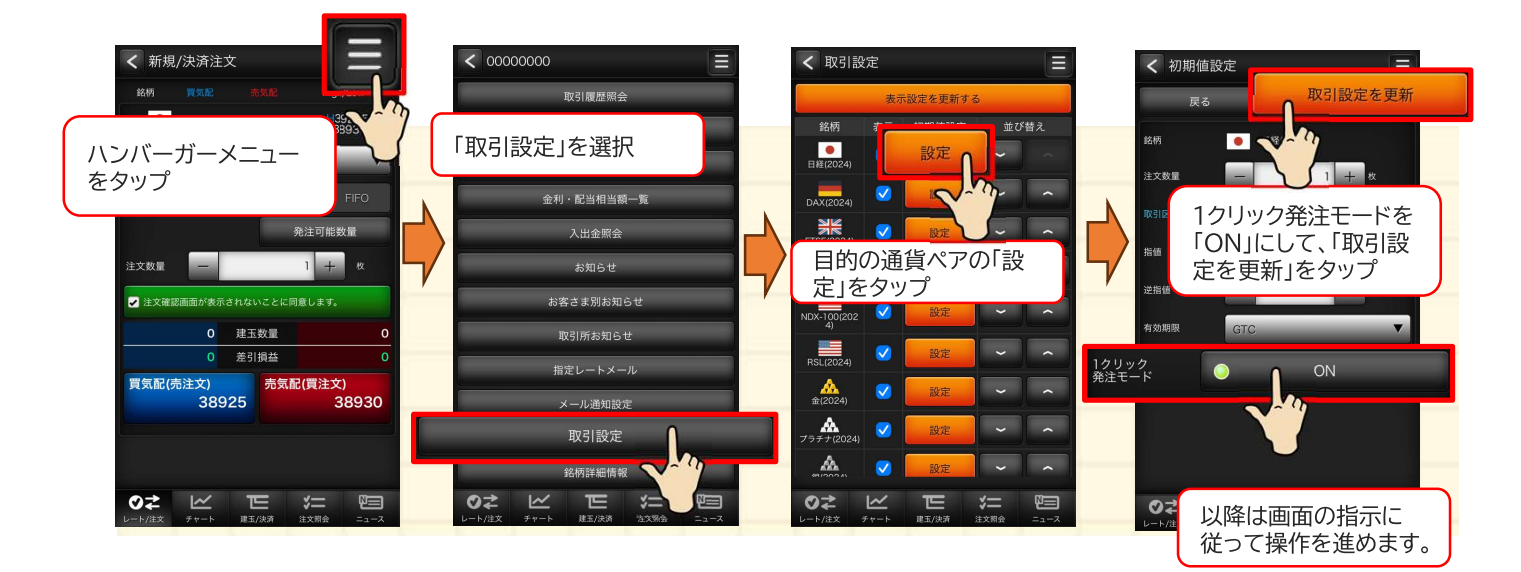

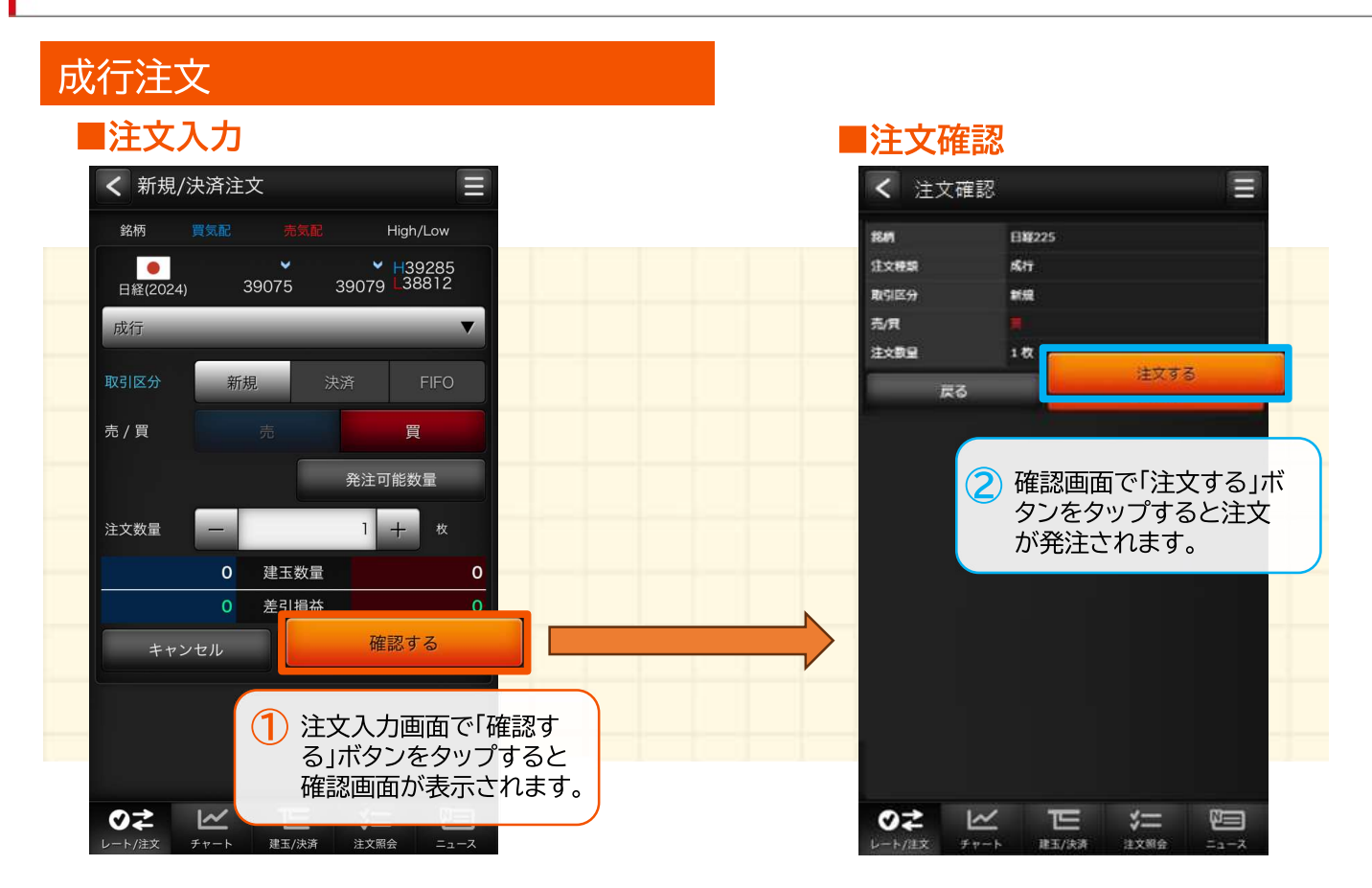

## 指値注文

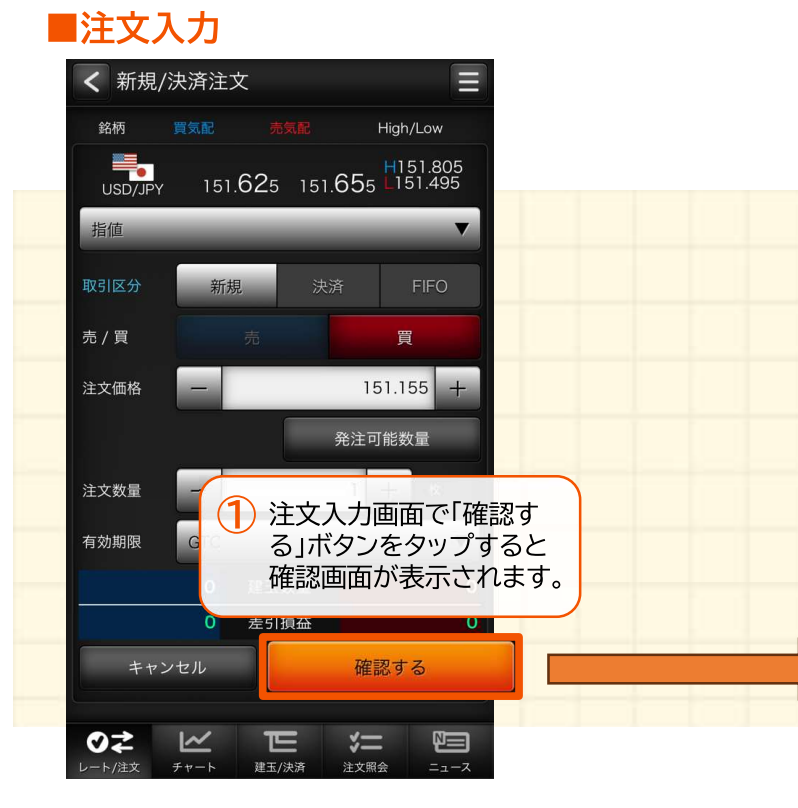

■注文確認

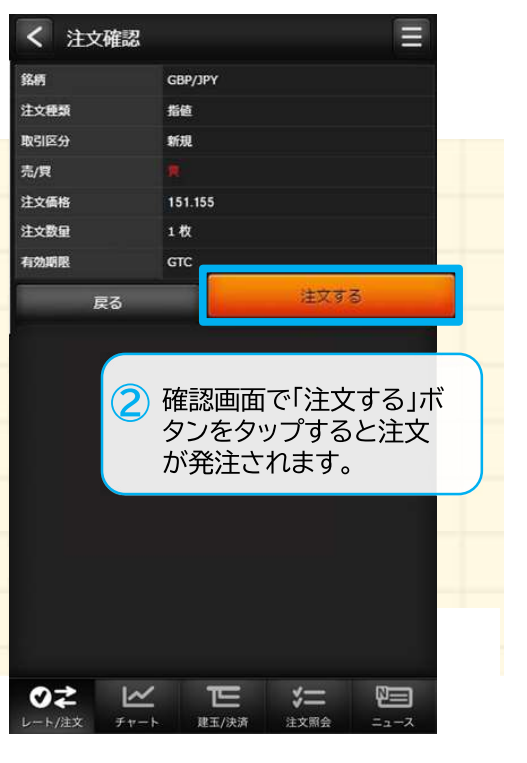

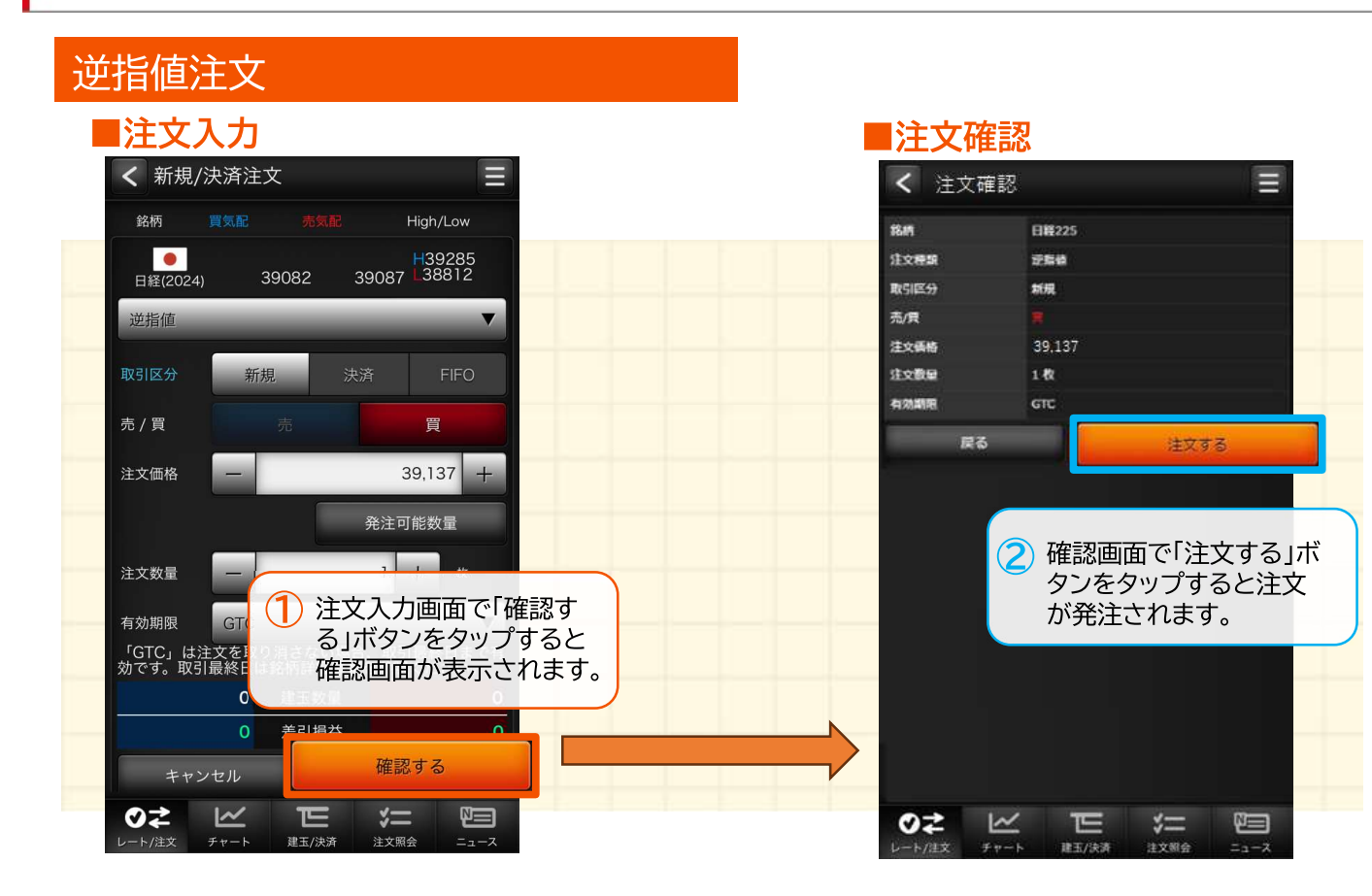

## ストップリミット

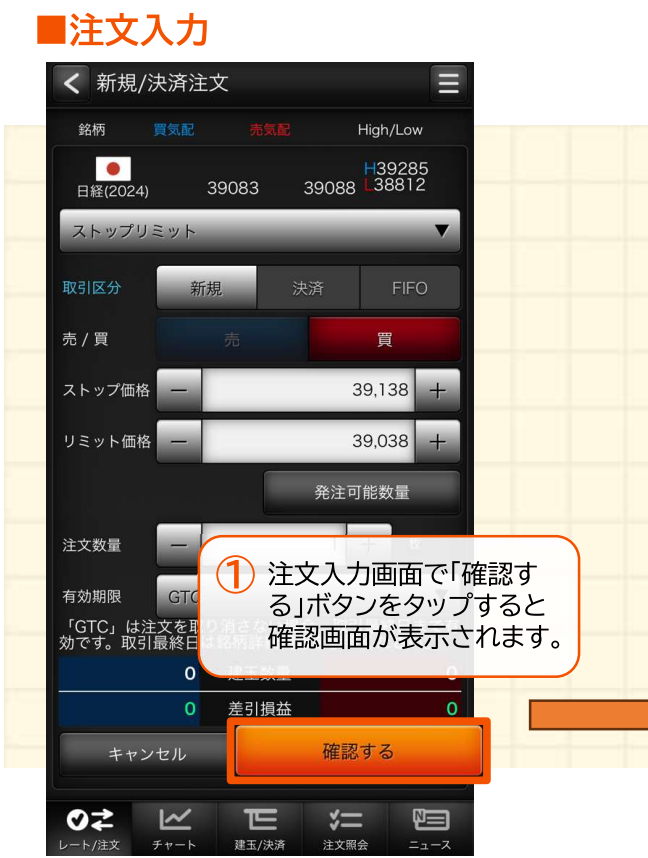

#### ■注文確認

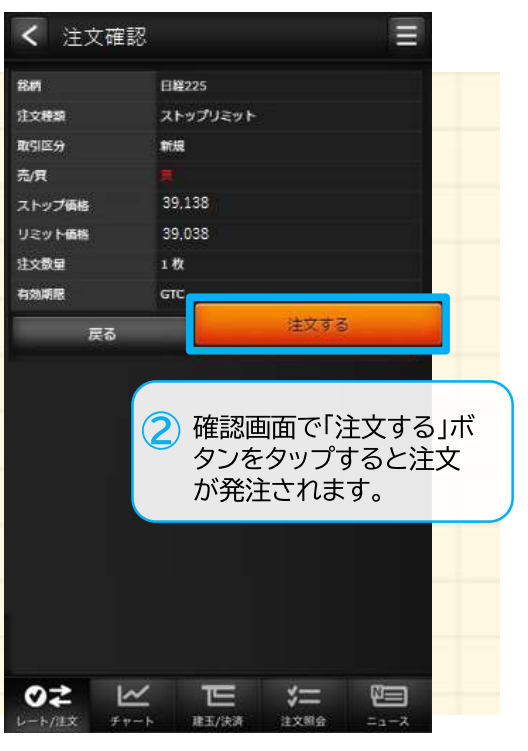

#### https://kabu.com/ スマートフォン操作用ガイド

各種注文

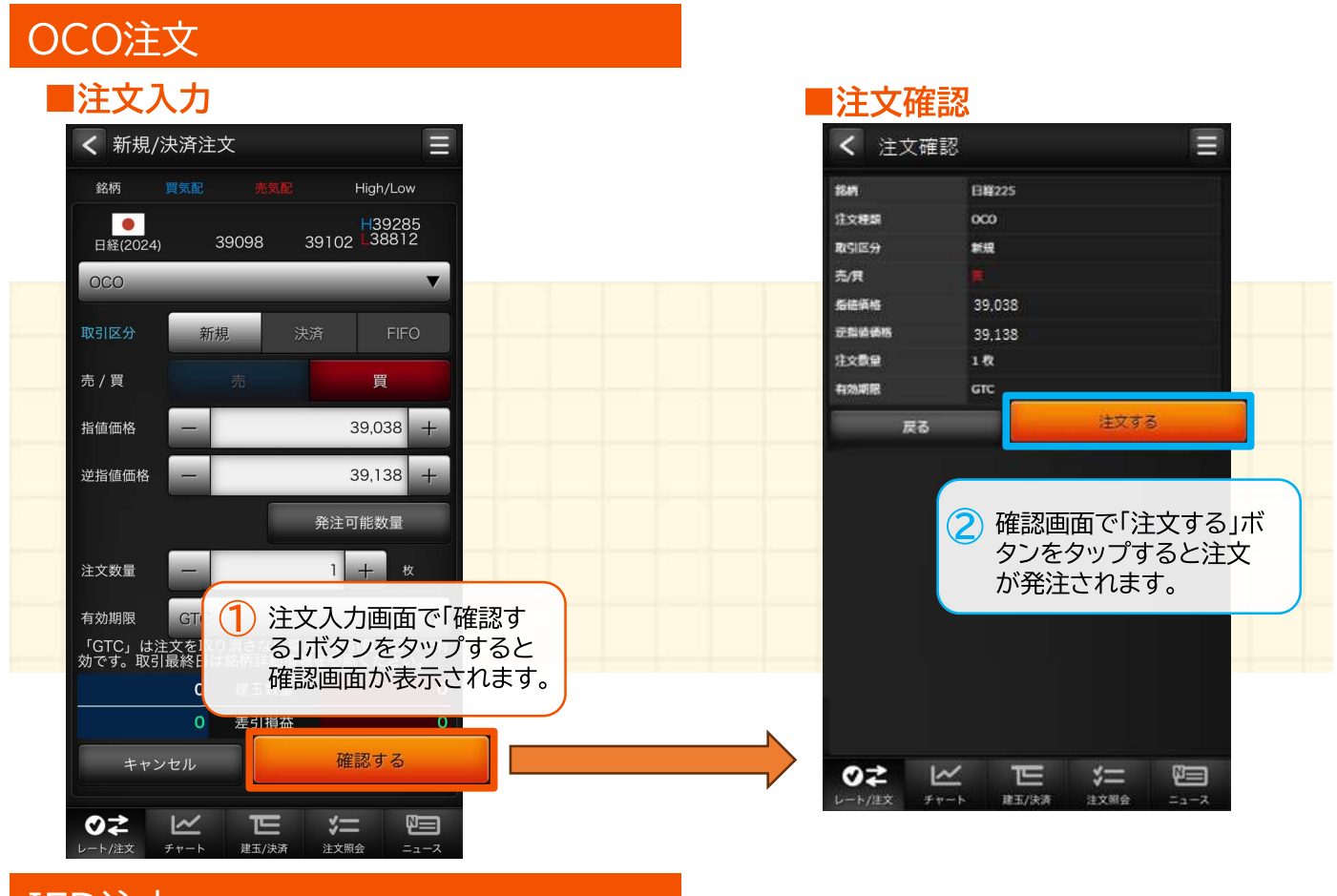

## IFD注文

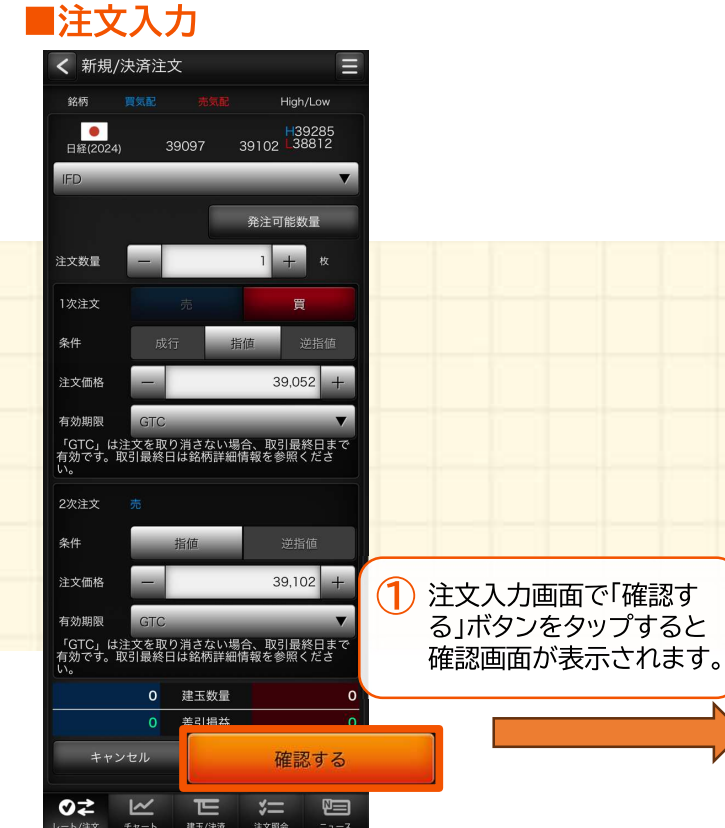

■注文確認

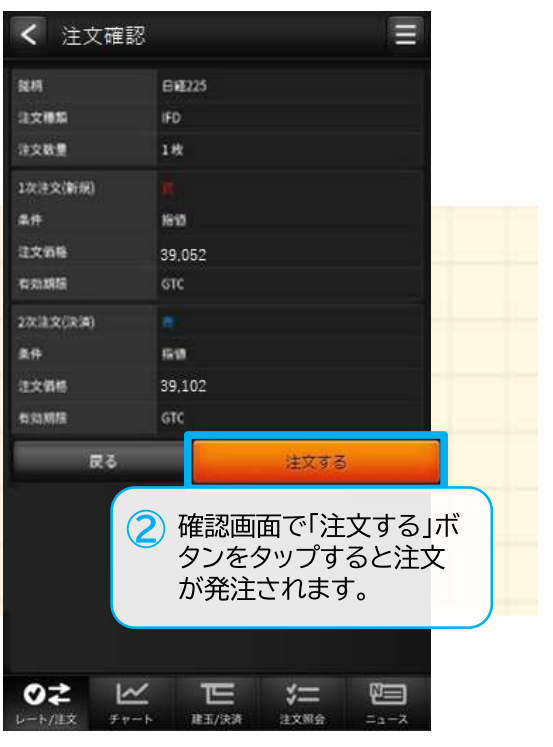

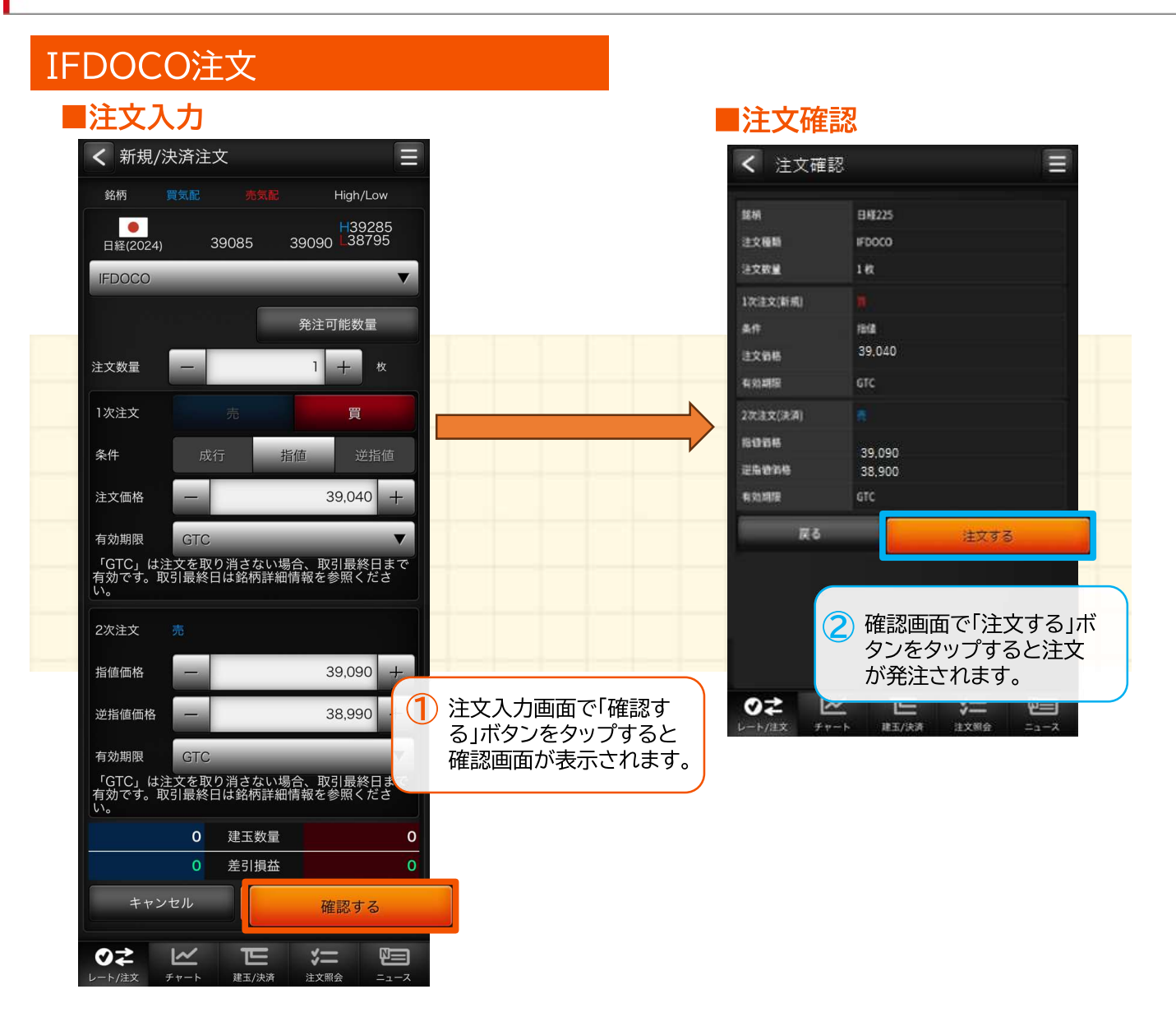

# グローバルメニュー(チャート)

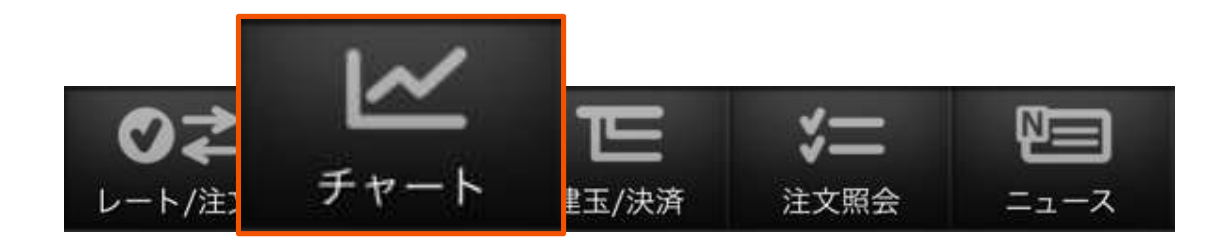

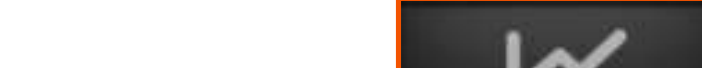

チャート

#### チャート  $\circled{1}$ 銘柄  $\circledS$ チャート  $\equiv$  $\circled{3}$ 描画するチャートの銘柄を選択します。  $\left( \mathsf{1}\right)$  $\blacktriangledown$ 日経(2024) MM売気配  $\blacktriangledown$ (2) 足種 Tick、1分足、5分足、15分足、30分足、1時間足、  $(2)$  $\circled{a}$ ローソク足 1時間足  $\overline{\mathbf{v}}$ 日足、週足、月足  $\overline{6}$ 3 売買 41000 MM買気配、MM売気配、現在値、MM仲値  $\left( 7\right)$ (4) チャートタイプ 40500 ローソク足、ライン、平均足、カギ足、ポイントアンド フィギュア(P&F) 40000 5 チャート設定 đн タップするとチャート設定/保存画面に遷移します。 39500 チャートスコープ  $\mathbf{\widehat{6}}$ 39000 描画するチャートの期間を選択します。 38500 チャート 我定に合わせチャート、テクニカルなど表示します。 22:00 17:00 12:00 05:00 00:00 19:00 15:00  $O<sub>z</sub>$  $\overline{\mathbf{K}}$  $E$  $\sqrt{2}$  $\mathbf{E}$ レート/注文 注文照会 建玉/決済

#### 設定/保存

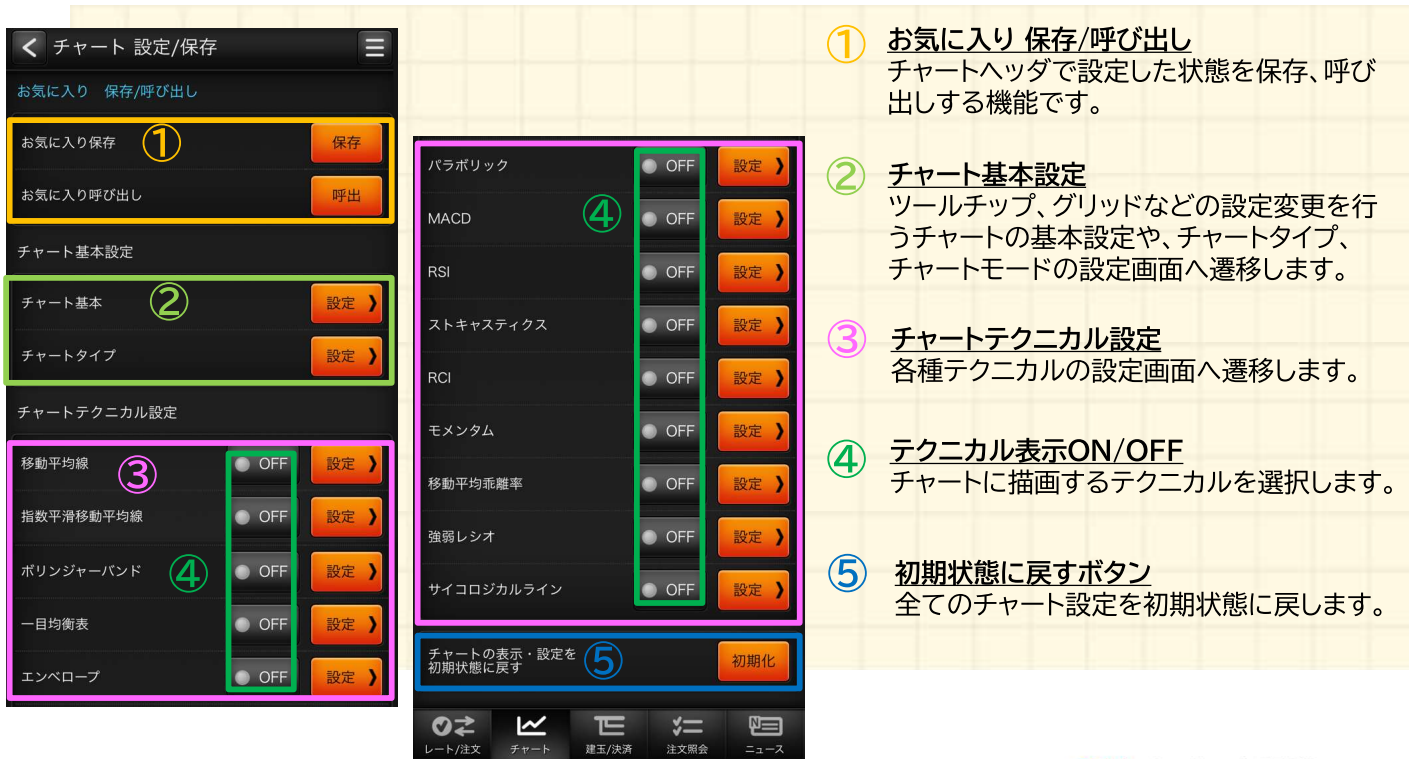

# グローバルメニュー(建玉/決済)

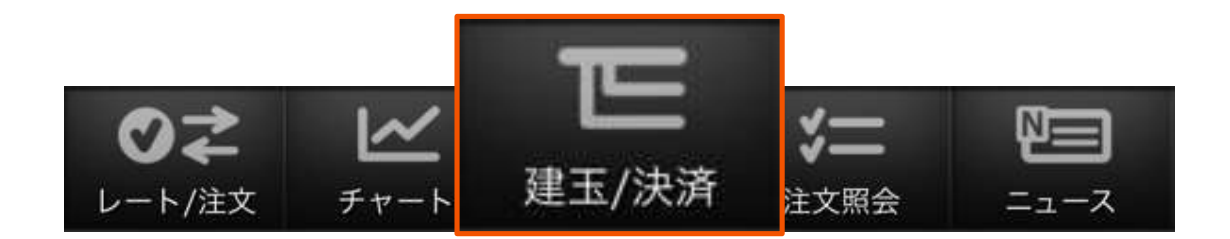

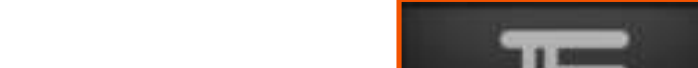

### 建玉/決済

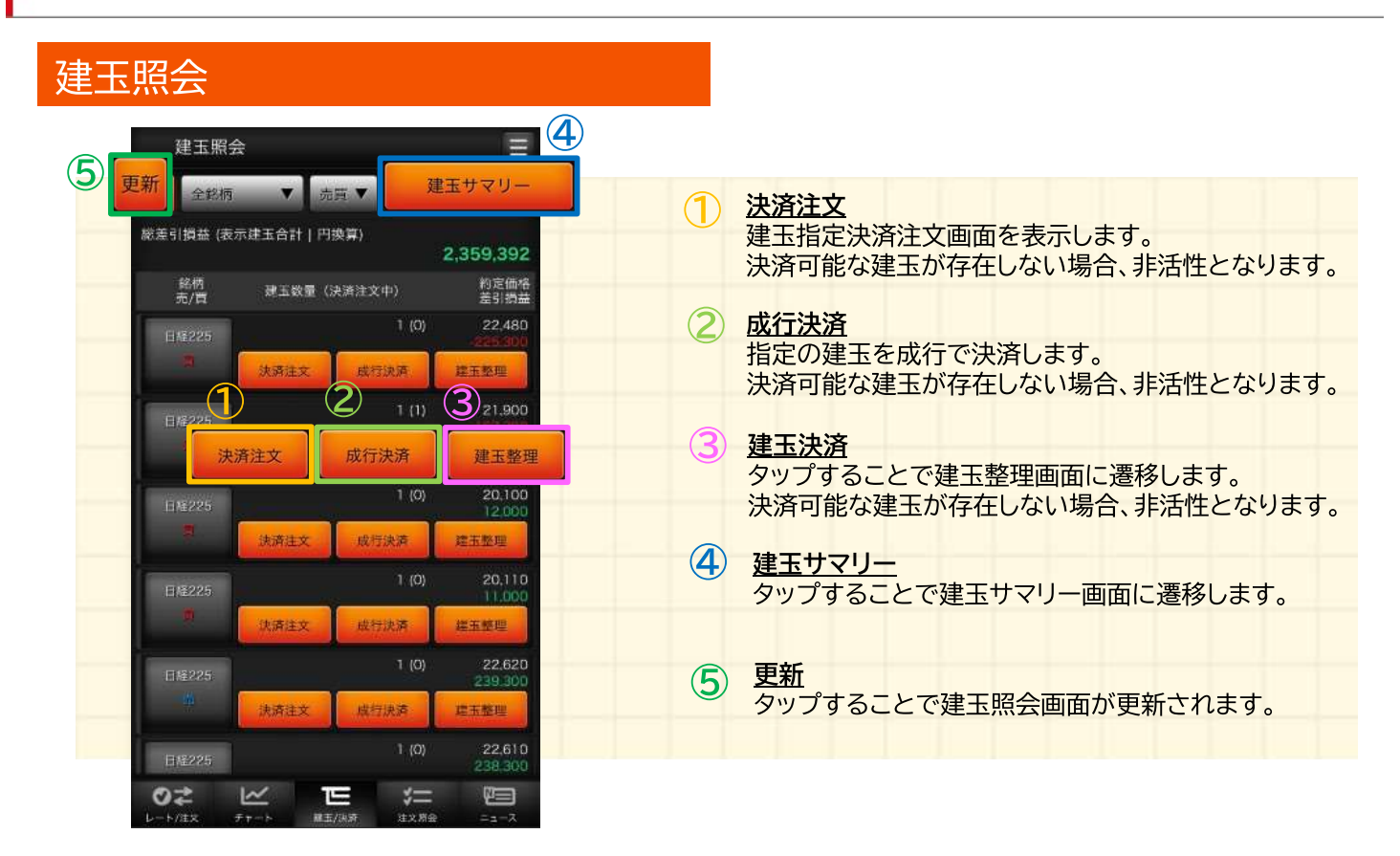

#### 設定/保存

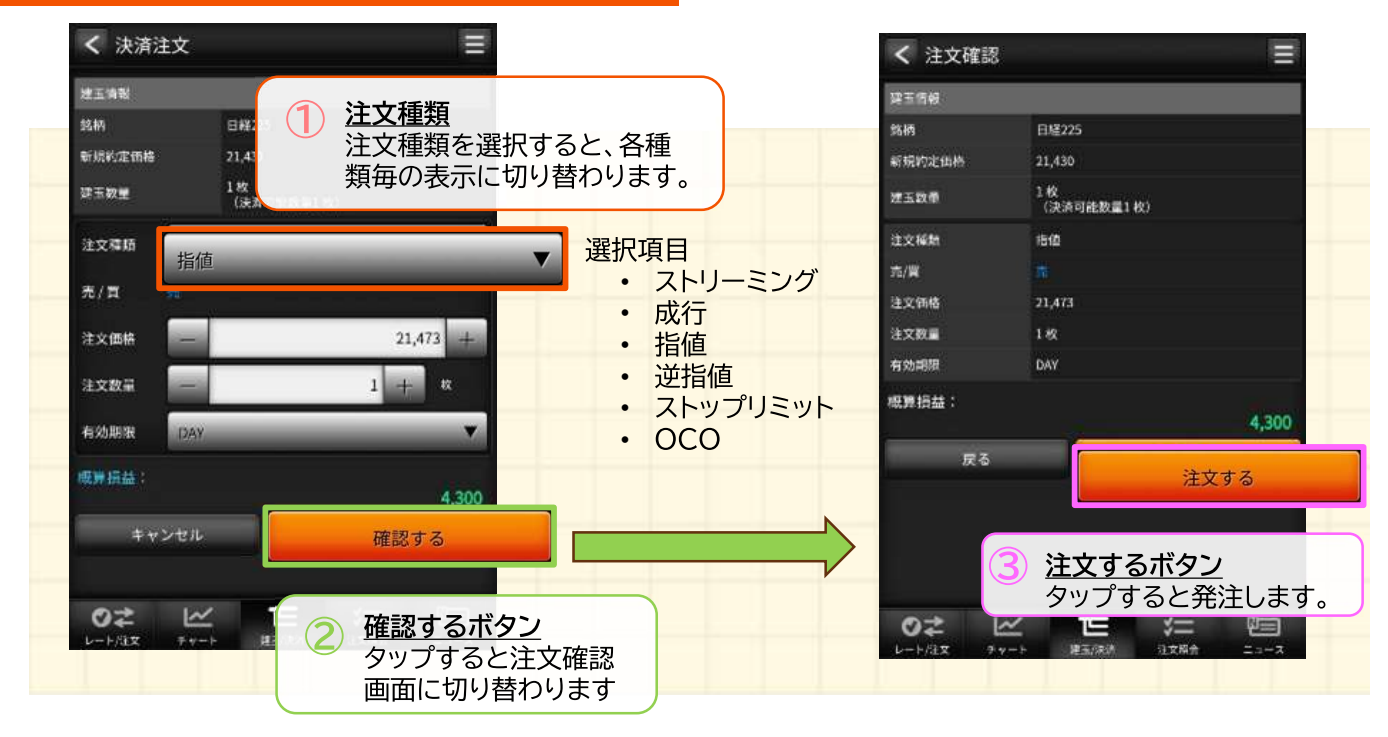

建玉/決済

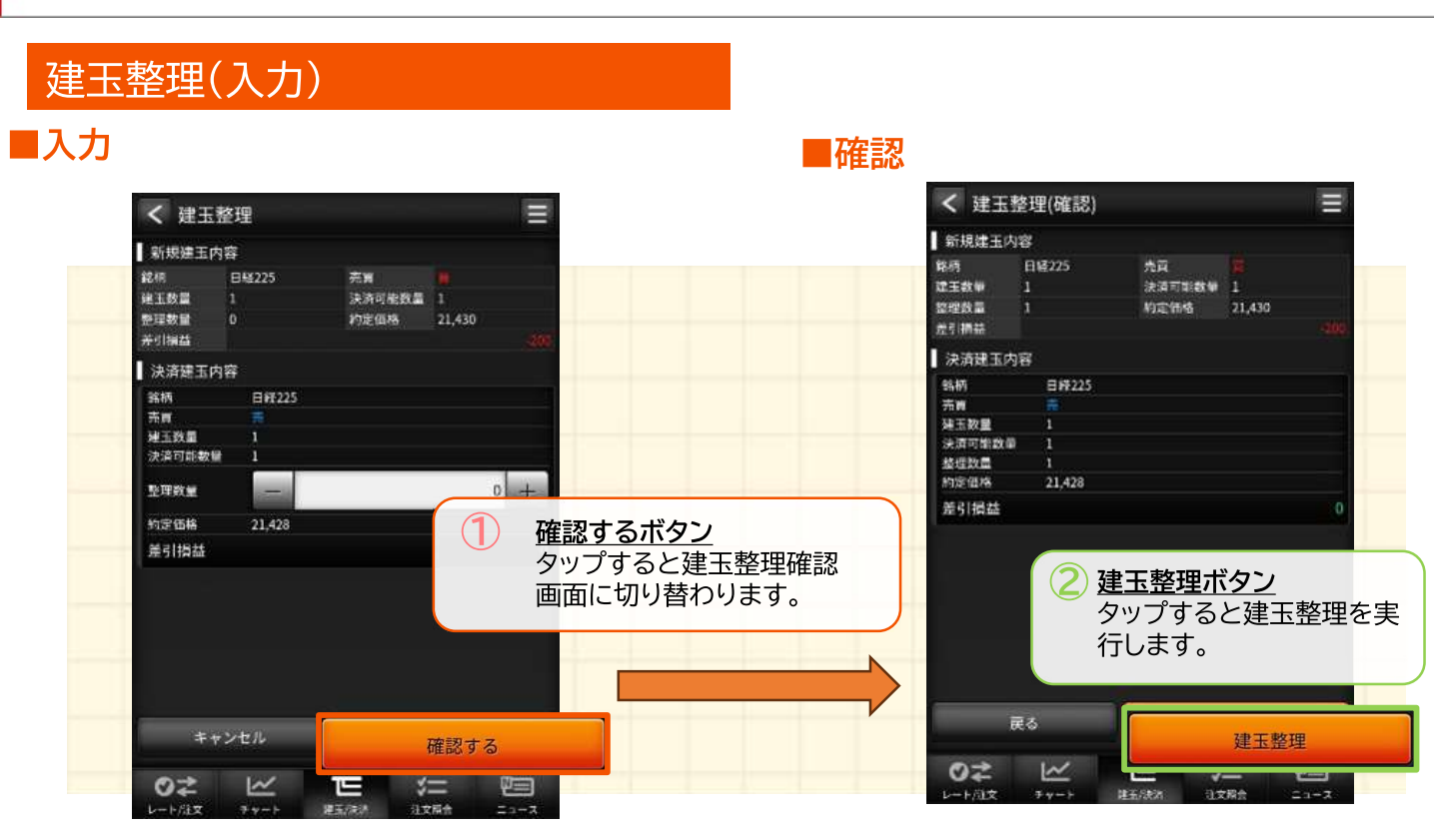

#### 建玉サマリー

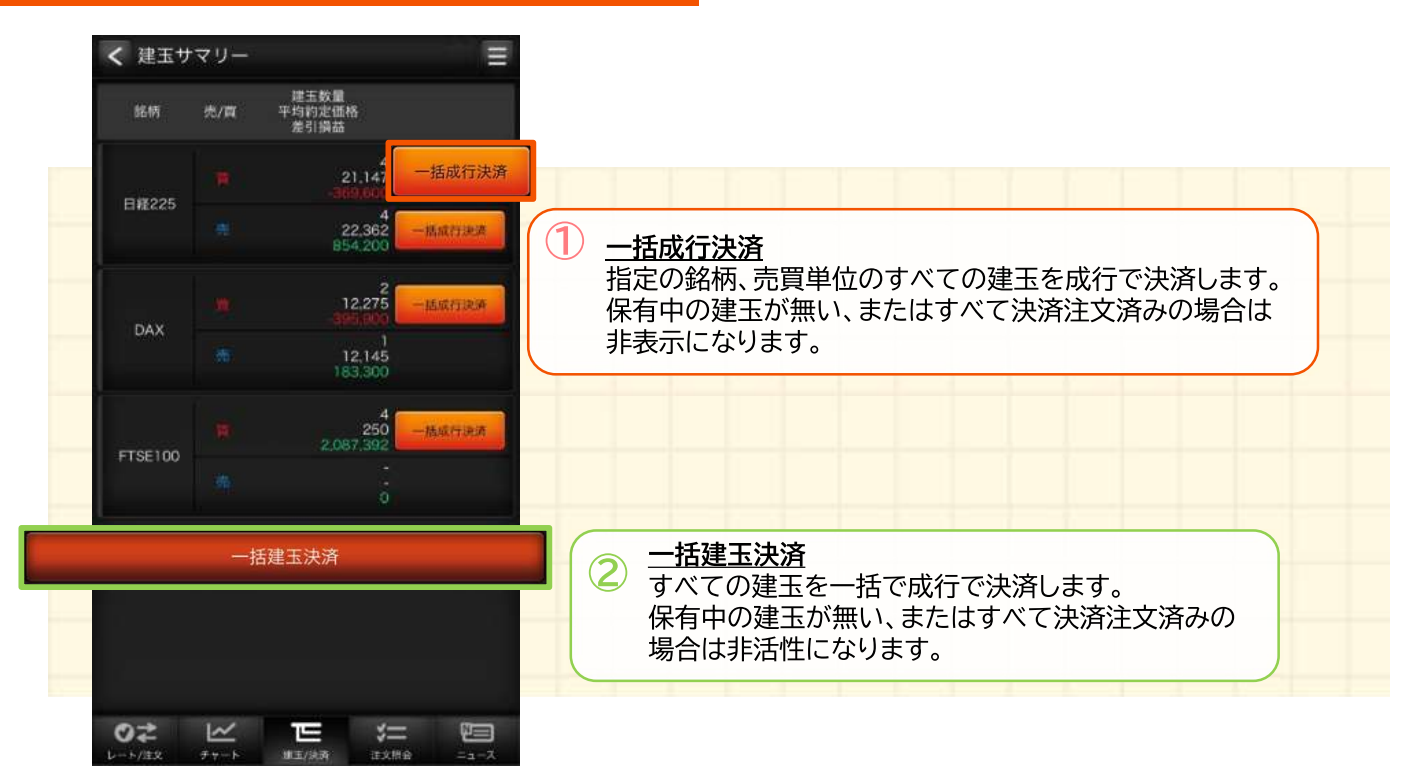

# グローバルメニュー(注文照会)

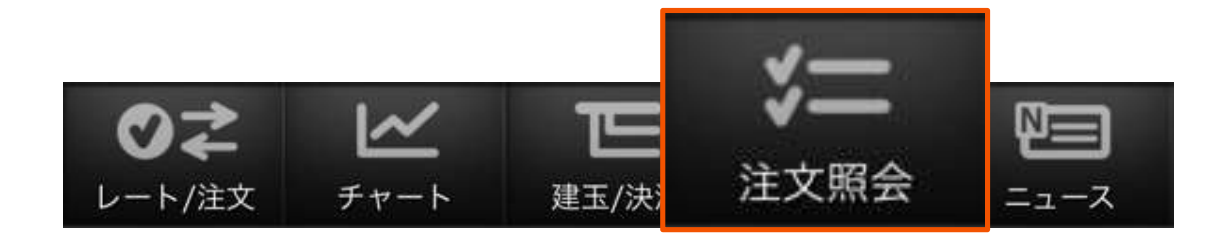

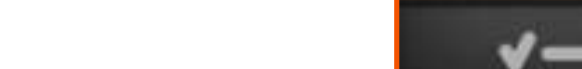

#### https://kabu.com/ スマートフォン操作用ガイド

#### 注文照会

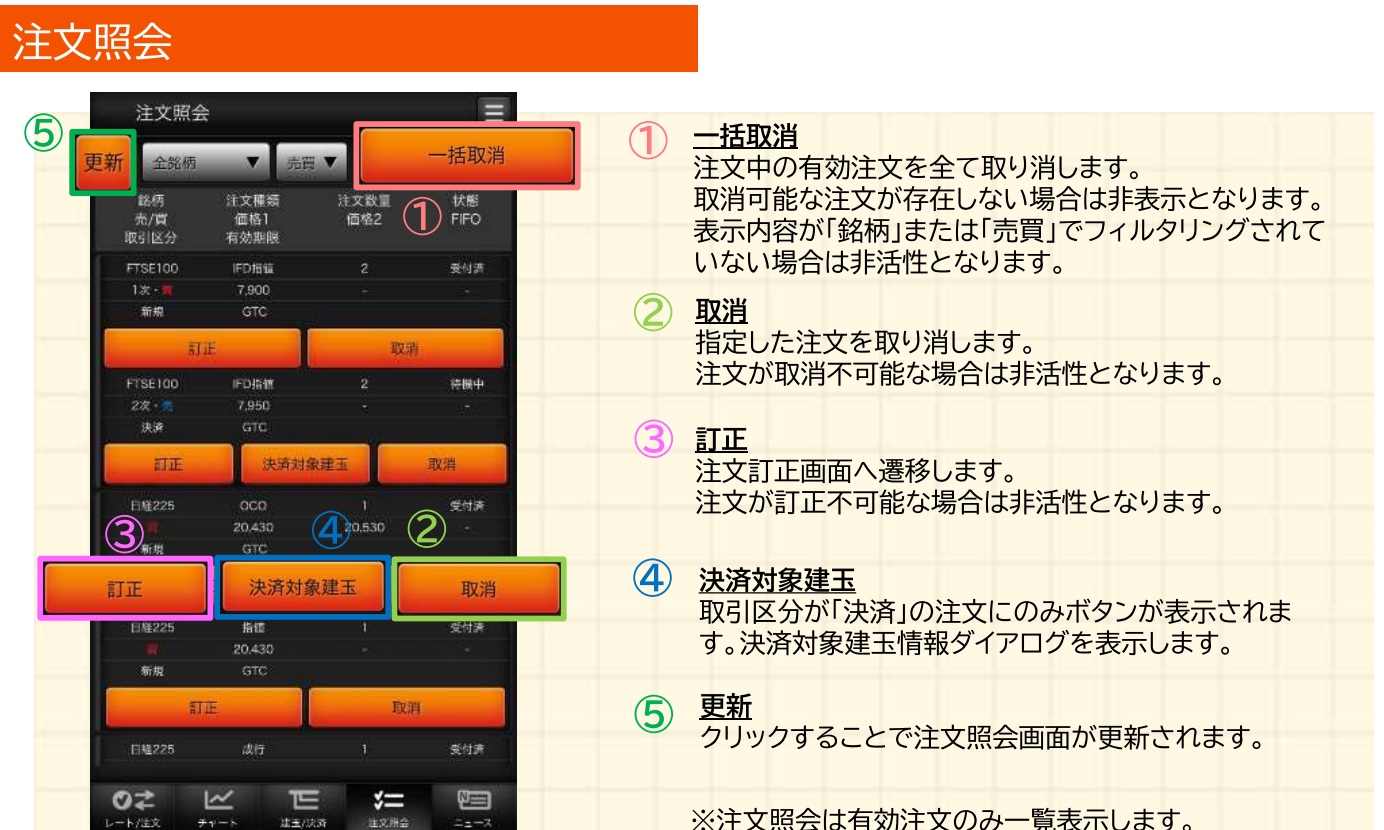

#### 注文照会(注文訂正)

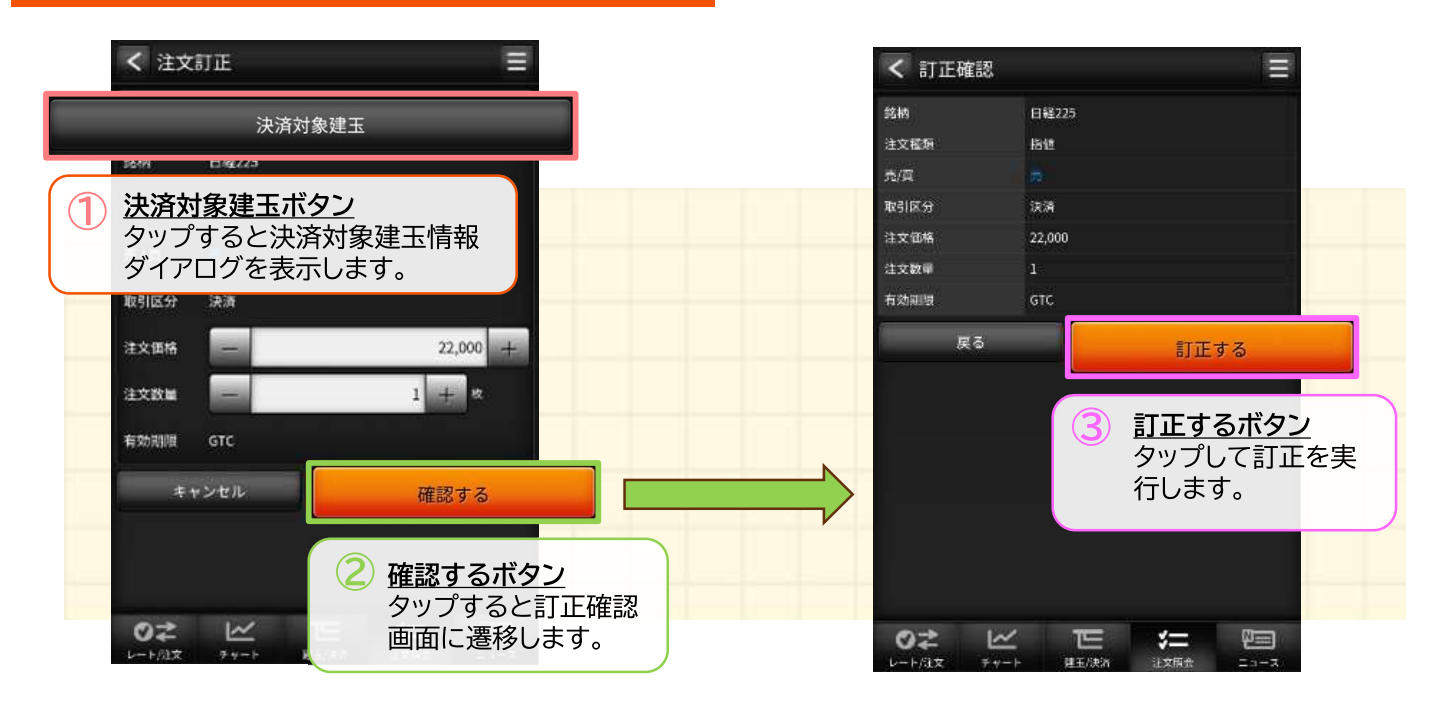

注文照会

#### 注文照会

#### ■決済対象建玉情報ダイアログ

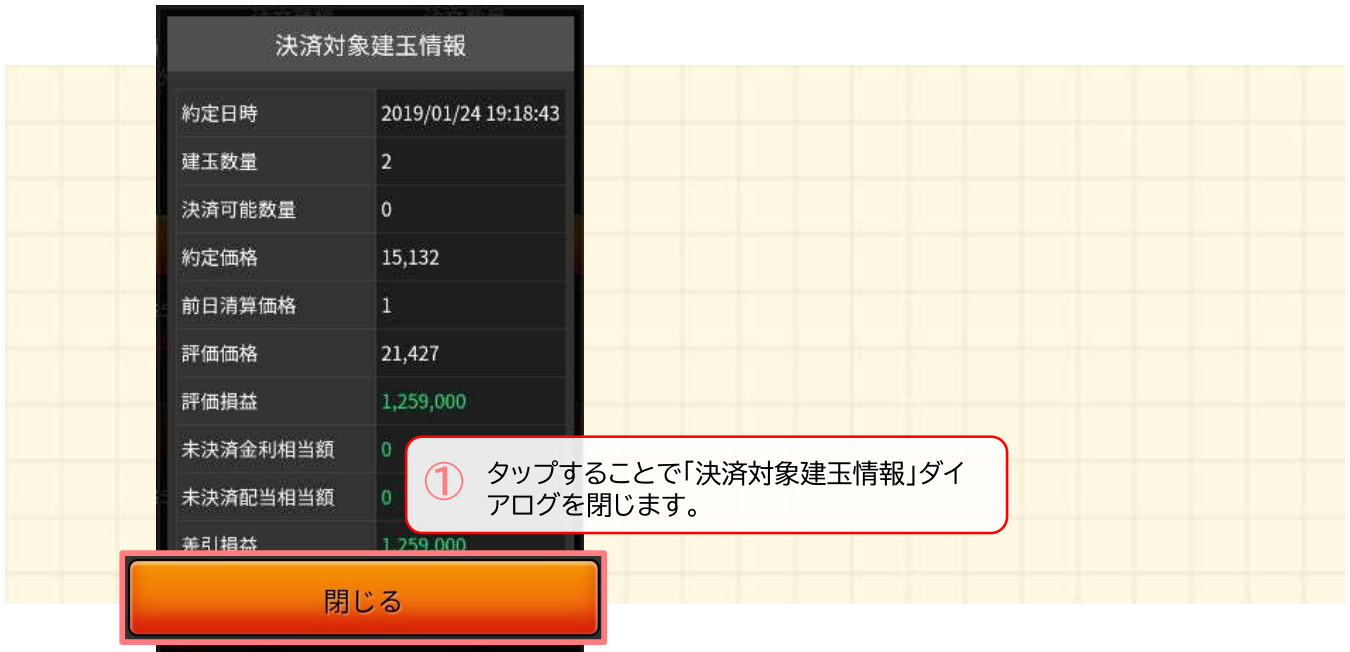

# グローバルメニュー(ニュース)

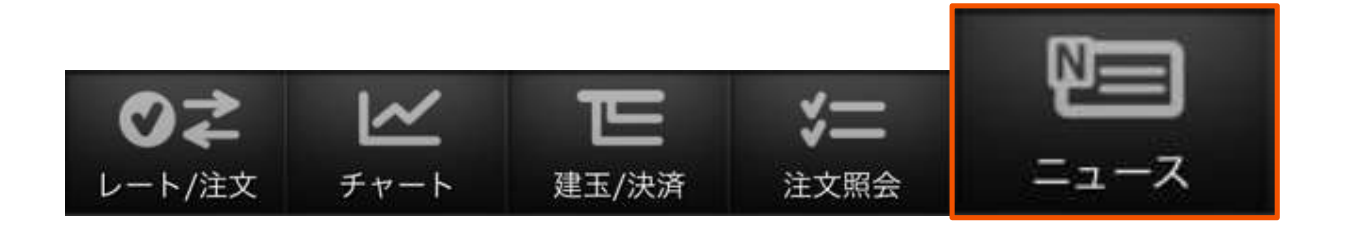

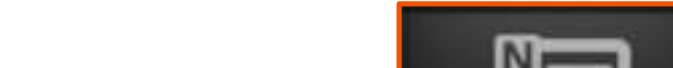

#### https://kabu.com/ スマートフォン操作用ガイド

 $\equiv$ 

Ů

ニュース

ニュース ース く ニュース詳細 更新 ■東京外国為替市場概況·17時 ドル円、じり高 2024/04/05 17:06:00 ※一部表現を修正致します。 (1) 更新 ニュースの一覧を更新します。 5日午後の東京為替市場で、ドル円はじり高。17時時点 では151.34円と15時時点 (151.18円) と比べて16銭程 度のドル高水準だった。4.30%台の推移が続いていた時間 24704705 | 木国、イフンツ ASMLの対<br>| エモ亜 ヨハニロンク 外取引の米10年債利回りが4.32%前後へ持ち直すなか、 2024/04/05 東京外国為替市場概況·17時 ドル円、じり >  $17:06:00$ 高 は151.37円まで水準を切り上げた。岸田首相が「為替の 過度な動きに対してはあらゆる手段を排除しない」と円安 2<mark>024/04/05</mark><br>16:47:00 3月米平均時給 各社予想 (前年比) をけん制したが為替の反応は薄かった。 2024/04/05<br>16:38:00 3月米平均時給 各社 ユーロ円は持ち直す。17時時点では164.03円と15時時 ニュース詳細 2024/04/05<br>16:32:00 ユーロドル、下げ渋<br>で買い戻し 点 (163.68円) と比べて35銭程度のユーロ高水準だっ た。ドル円の円安推移に連動して一時164.05円前後と本 ニュース一覧の行をクリックする 2024/04/05<br>16:31:00 日高値圏まで戻した。 3月米失業率 各社予 とニュース詳細へ遷移します。 2024/04/05<br>16:25:00 ユーロドルは下げ渋り。17時時点では1.0838ドルと15 3月米非農業部門雇用 時時点 (1.0827ドル) と比べて0.0011ドル程度のユーロ -<br>テクニカルポイント=豪ドル円サポート1 9 <sub>></sub><br>8.65(一目均衡表・基準線) 2024/04/05<br>16:15:00 高水準だった。15時過ぎには本日安値の1.0823ドルに面 合わせする場面があったものの、同水準付近で下値の堅さ<br>を確認すると戻りを試す動きに。ユーロ円の持ち直しもあ ドル円 151.20円近辺で小動き、岸田首相<br>の円安けん制発言に反応薄 2024/04/05<br>16:06:00 って1.0840ドル付近まで切り返した。 2024/04/05 【指標】3月スイスSECO消費者信頼感指数 -16:01:00  $38.0$ 予想-41.0  $\frac{1}{2} \sum_{i=1}^{n} \frac{1}{2} \sum_{i=1}^{n} \frac{1}{2} \sum_{i=1}^{n} \frac{1}{2} \sum_{i=1}^{n} \frac{1}{2} \sum_{i=1}^{n} \frac{1}{2} \sum_{i=1}^{n} \frac{1}{2} \sum_{i=1}^{n} \frac{1}{2} \sum_{i=1}^{n} \frac{1}{2} \sum_{i=1}^{n} \frac{1}{2} \sum_{i=1}^{n} \frac{1}{2} \sum_{i=1}^{n} \frac{1}{2} \sum_{i=1}^{n} \frac{1}{2} \sum_{i=1}^{n$ 『亜大発言】岸田首相「為赫」 温度か動きに 木口こわキでの糸老しいび のさ  $\overline{\phantom{1}}$  $E$  $\sqrt{2}$ 们  $\overline{\mathbb{K}}$ のさ 匸  $\sqrt{2}$ 建玉/決済 注文照会 レート/注文 チャート  $=$  $1 - z$ 注文照会 /一ト/注文 チャート 建玉/決済

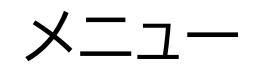

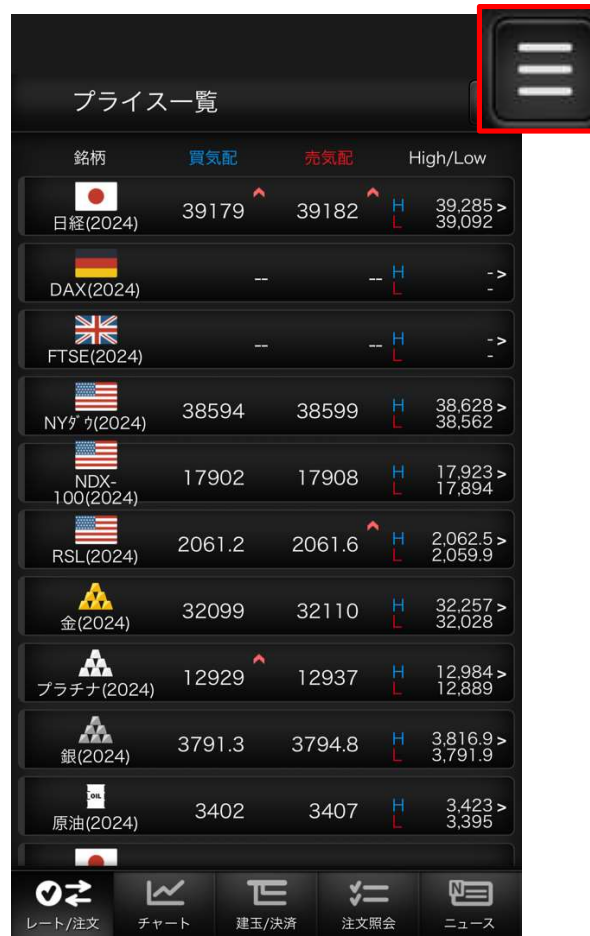

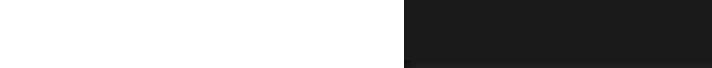

#### https://kabu.com/ スマートフォン操作用ガイド

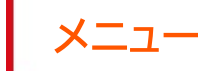

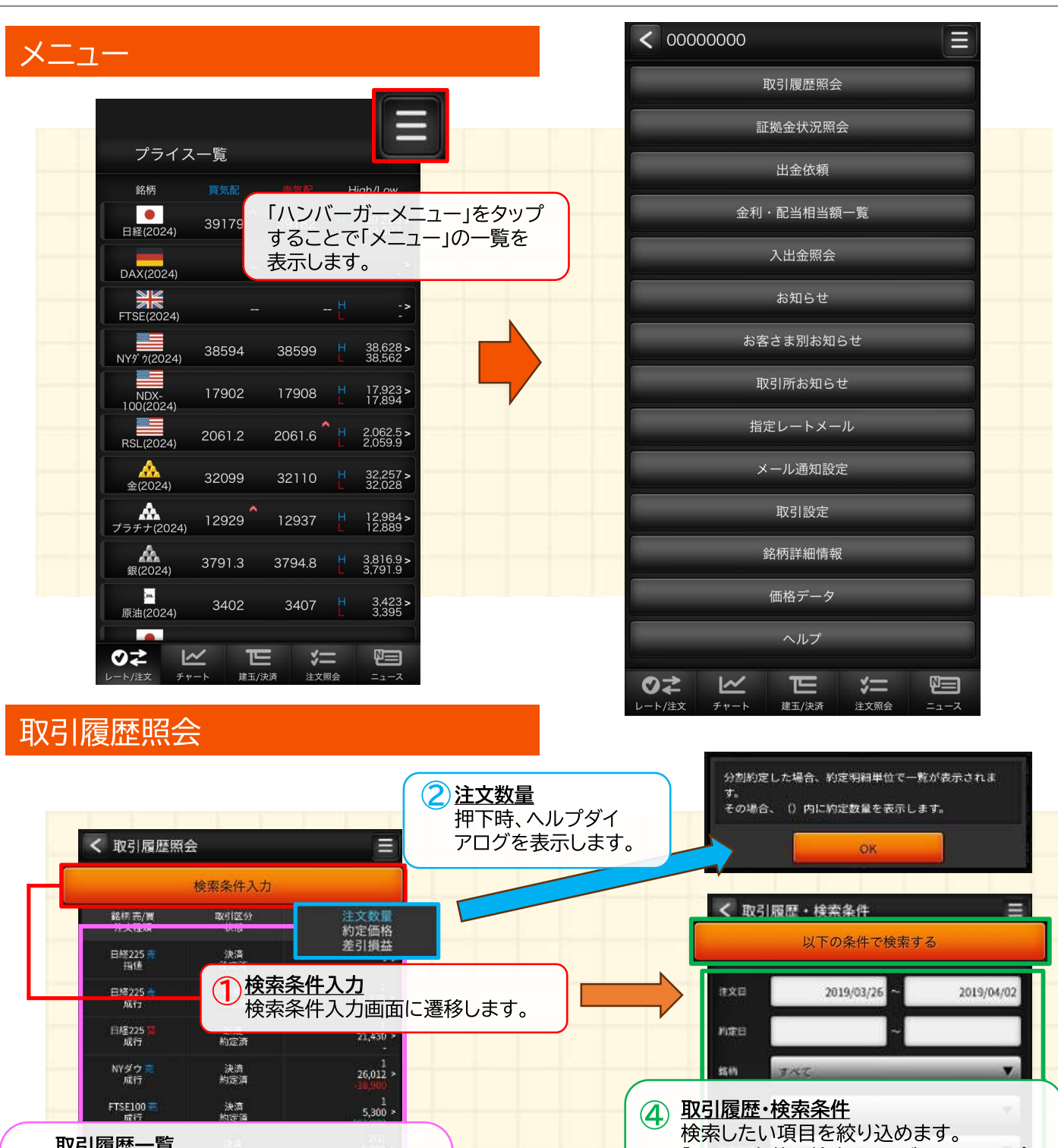

<u>取引履歴一覧</u><br>一覧の履歴行をタップすることで「取引履<br>一覧物理工士に運び」 歴詳細」画面に遷移します。 また、一覧の注文数量のみ、取引内容が 「分割約定」だった場合は注文数量の横に 「()」が表示され約定数量が表示されます。

Ē

「以下の条件で検索する」ボタンをタップ することで「取引履歴照会」画面へ遷移し 获  $JAT$  $\blacktriangledown$ 

> 丐 **BEACH**

 $x =$ 

3331

U

ます。

 $O<sub>z</sub>$ 

 $-1/12$ 

 $\simeq$ 

 $20 - 1$ 

#### 取引履歴照会

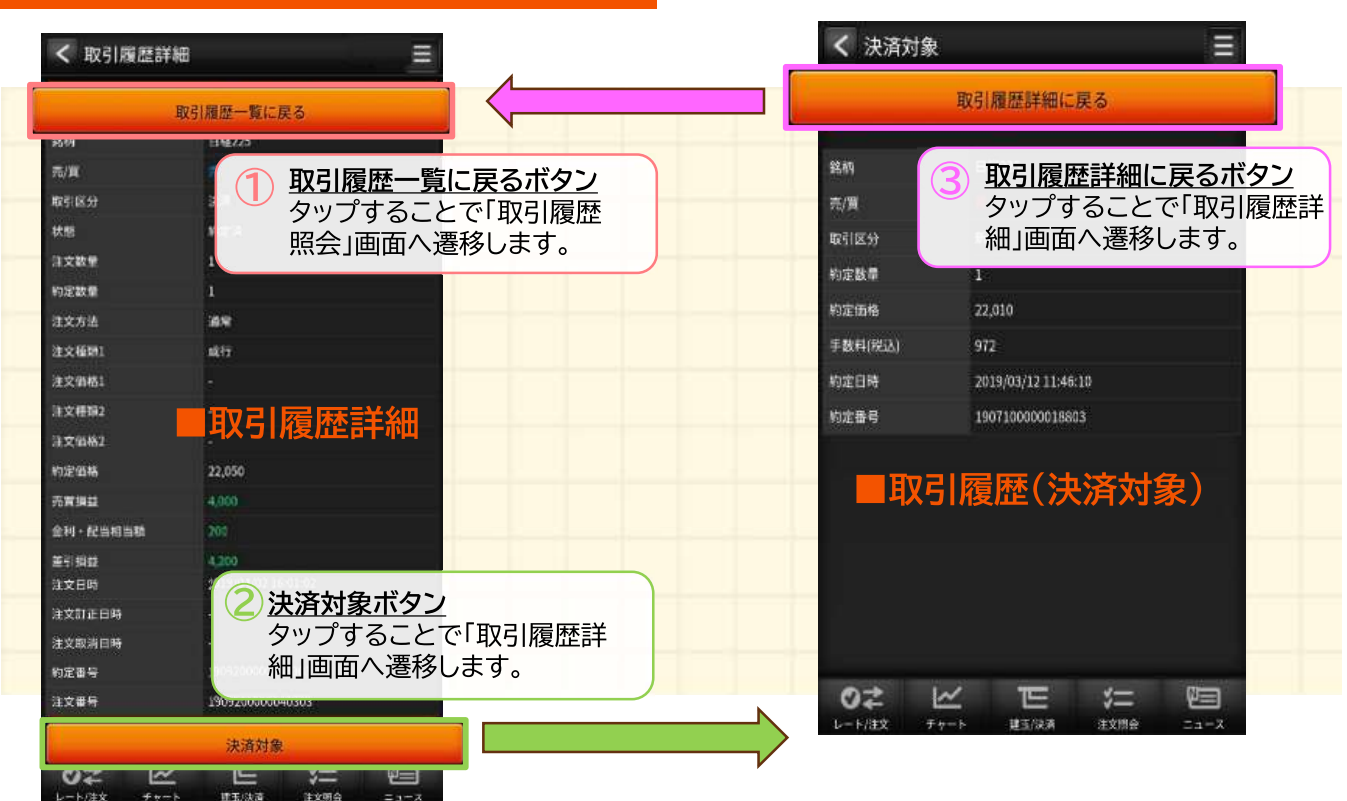

#### 証拠金状況照会

 $0<sup>2</sup>$ 

 $\overline{M}$ 

E

计

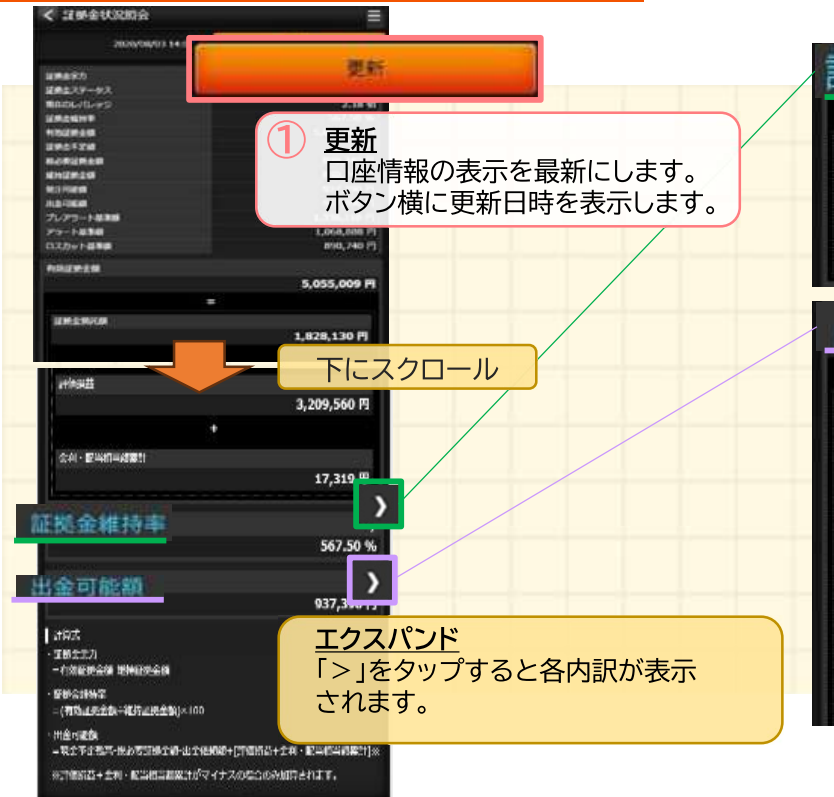

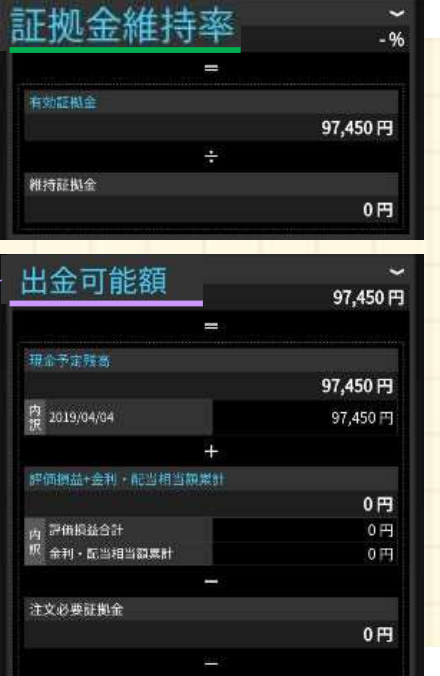

### 出金依頼

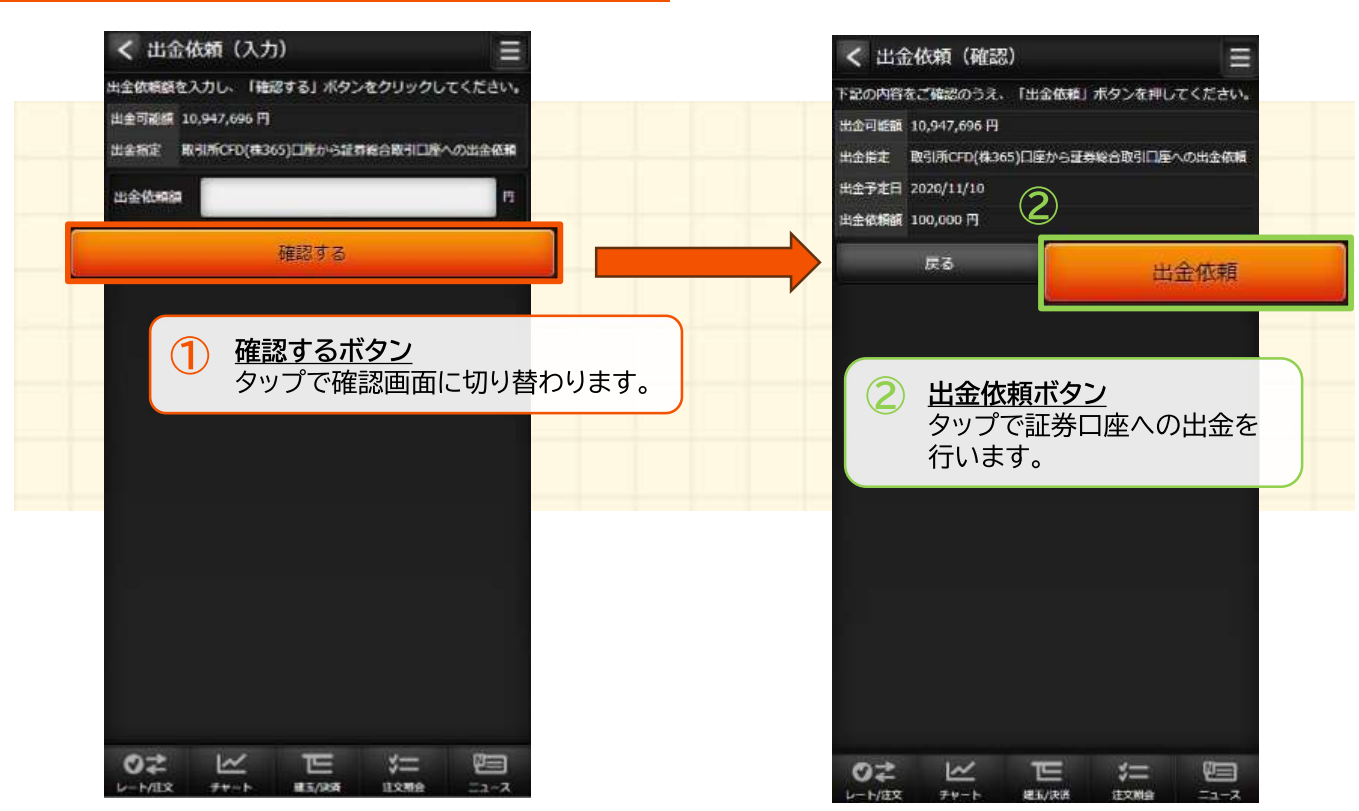

#### スワップ一覧

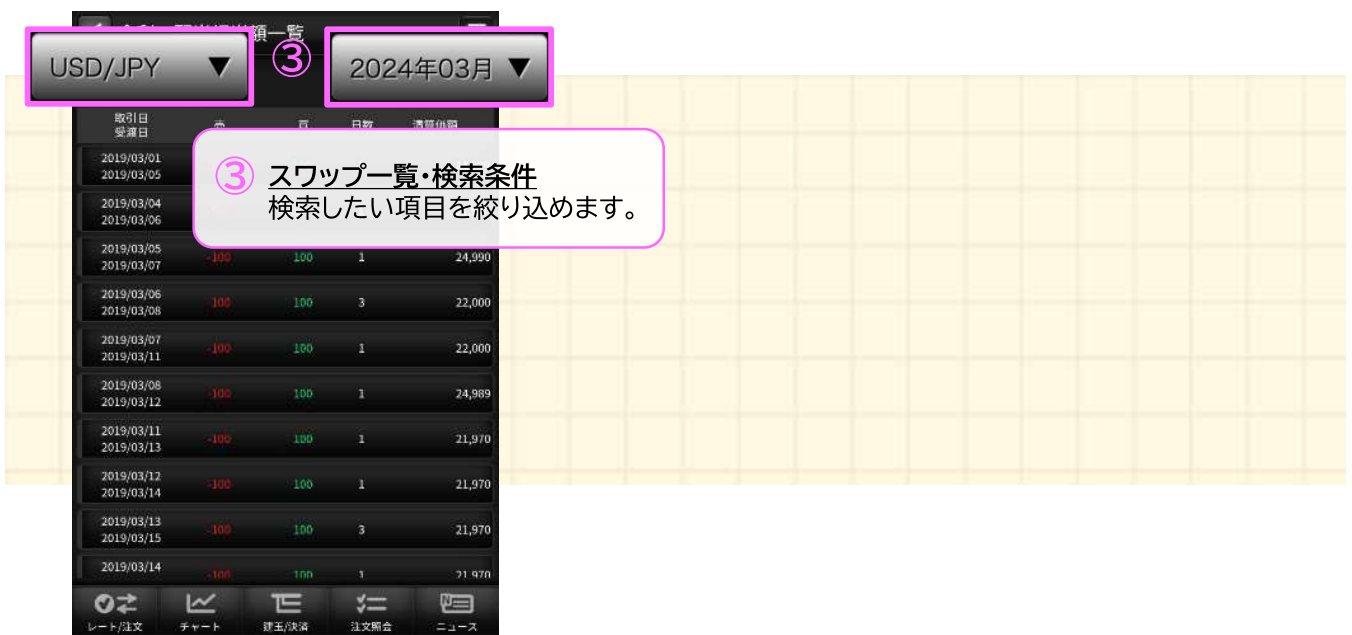

## 入出金照会

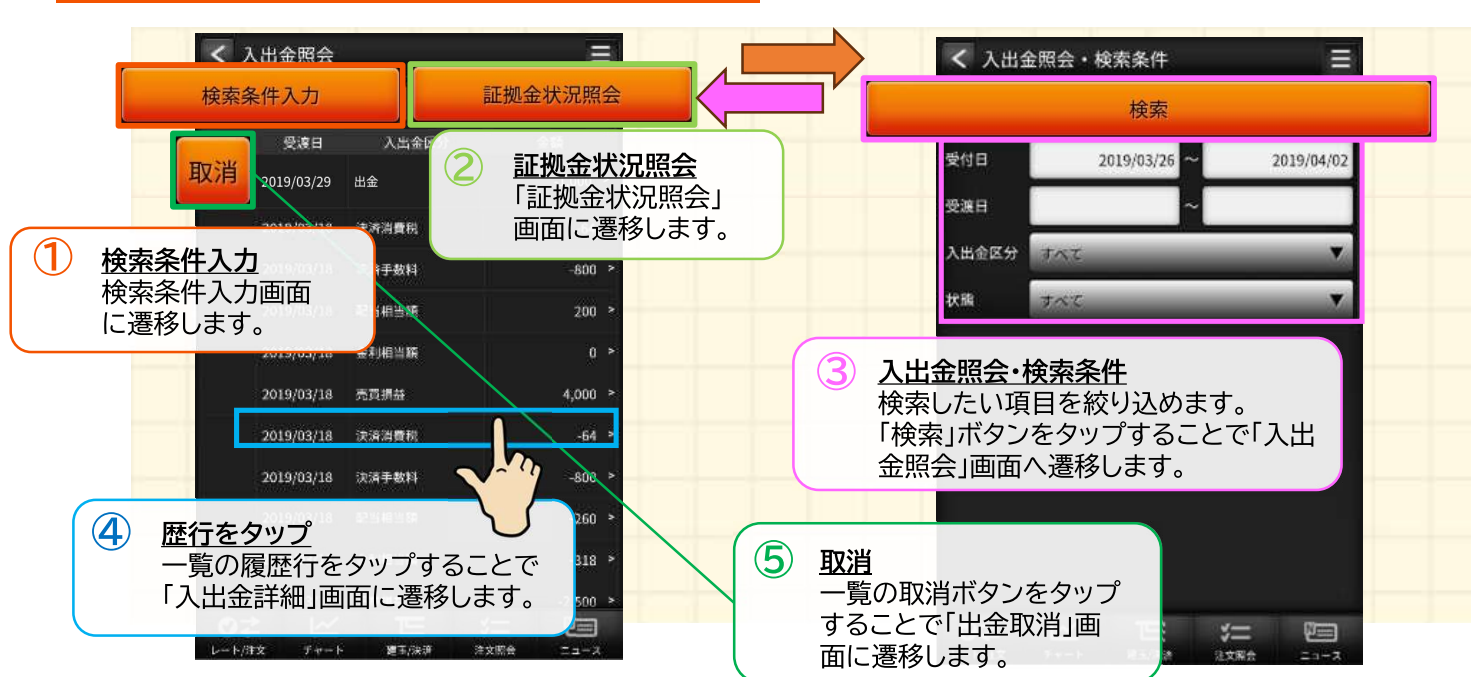

#### 入出金取消

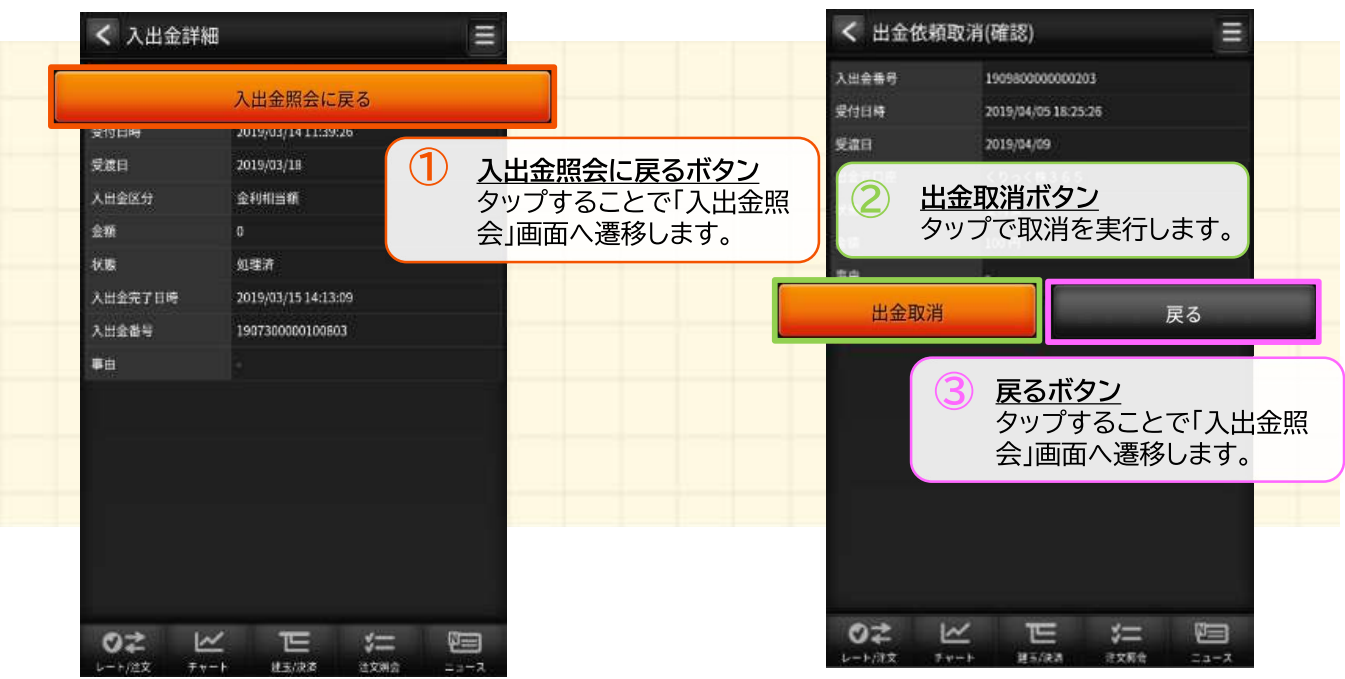

#### お知らせ

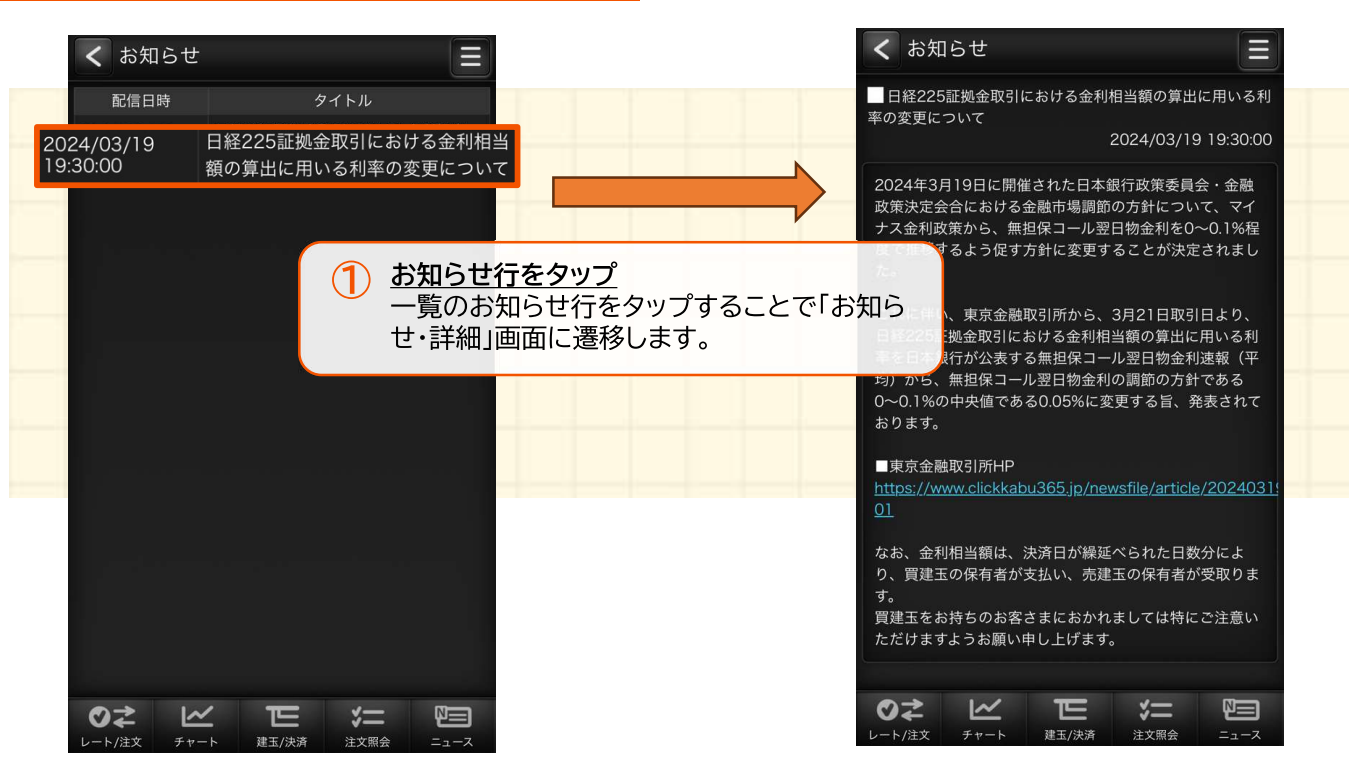

#### お客さま別お知らせ

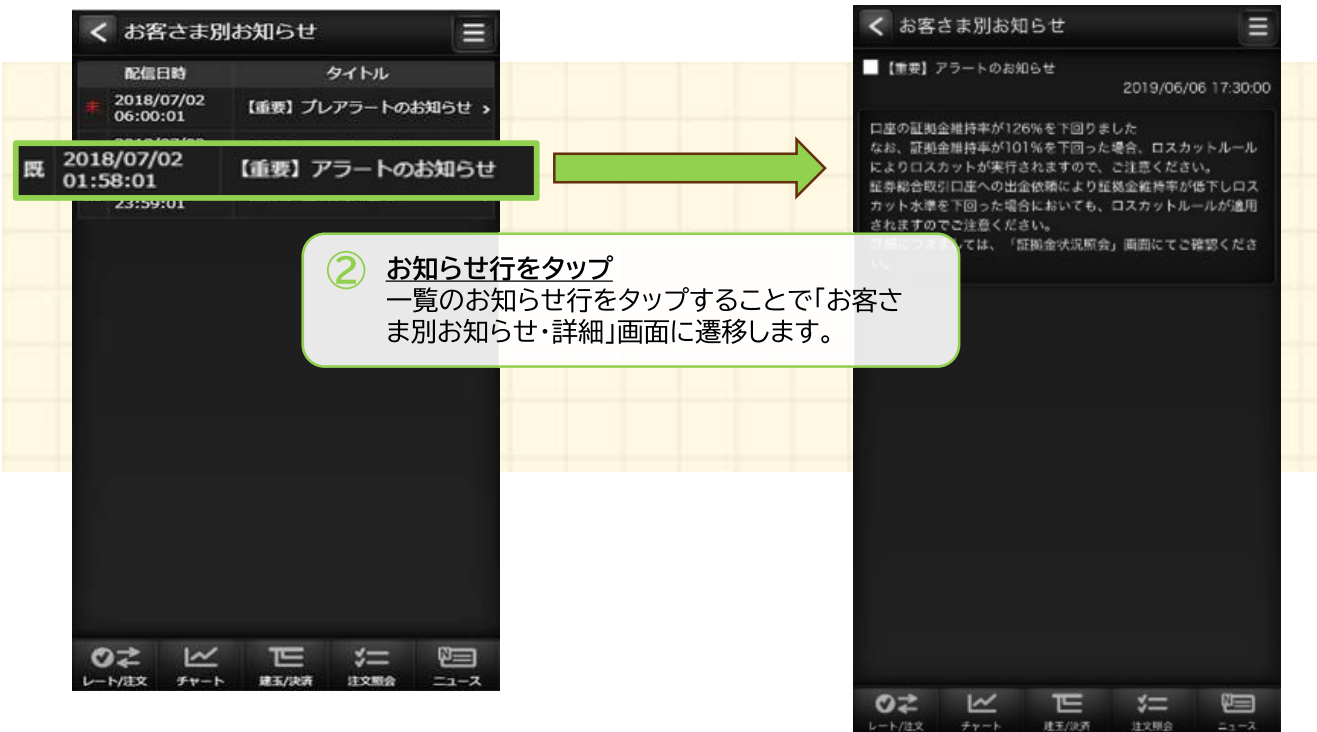

#### 緊急なお知らせ

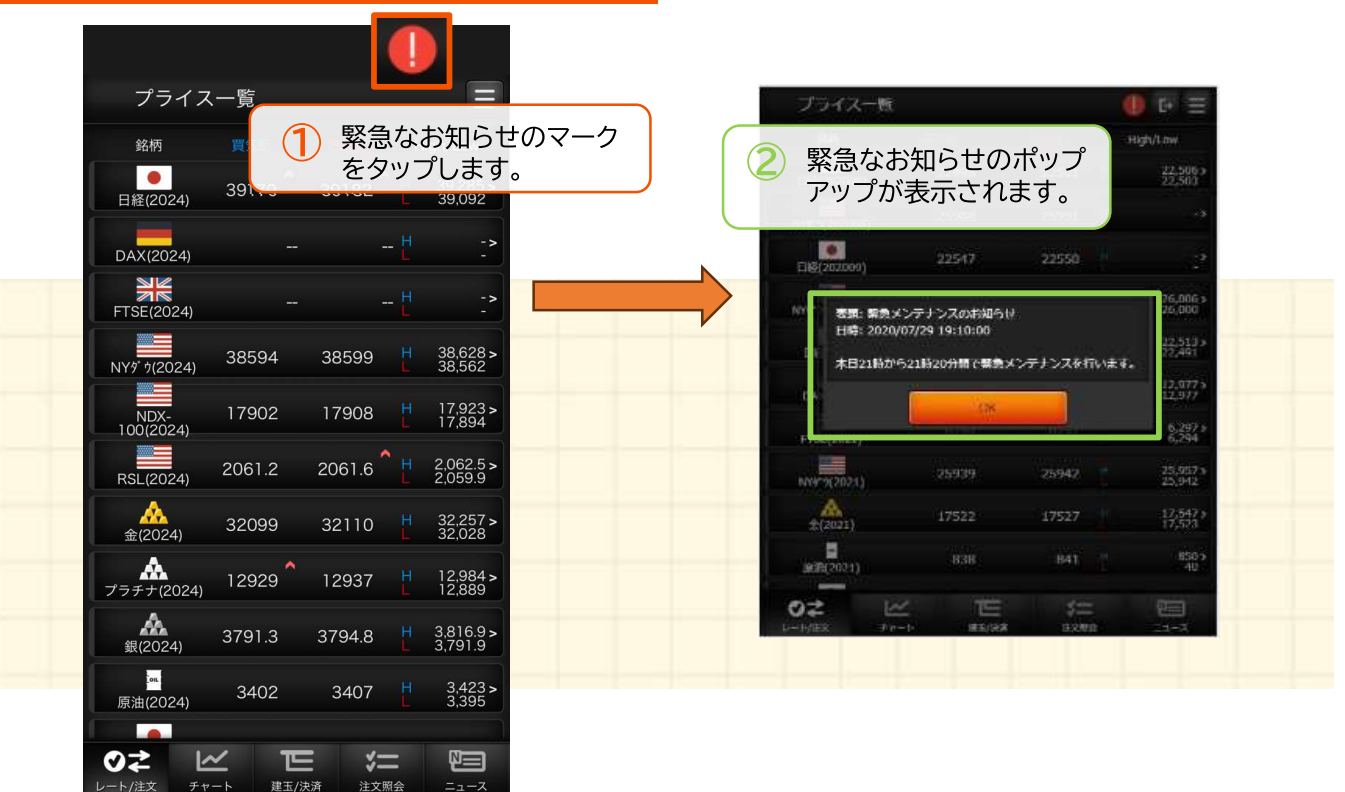

#### 取引所お知らせ

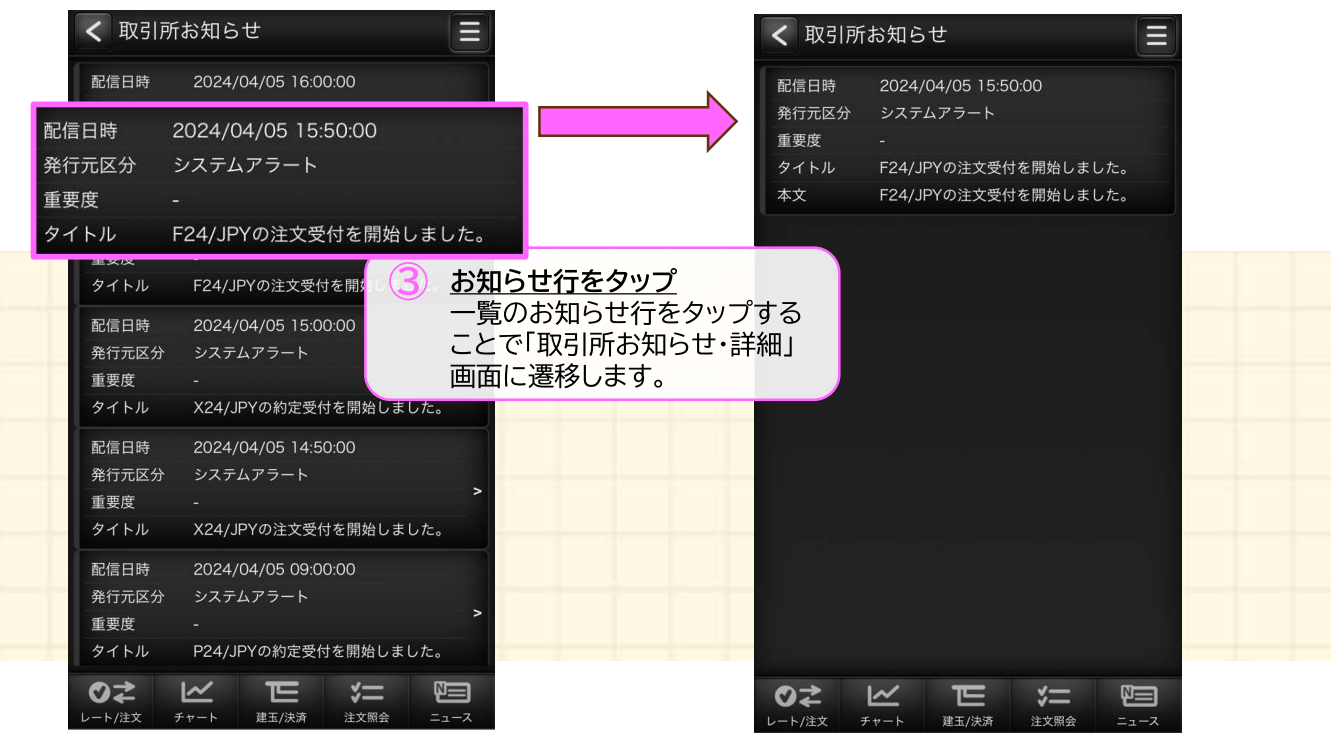

#### 指定レートメール

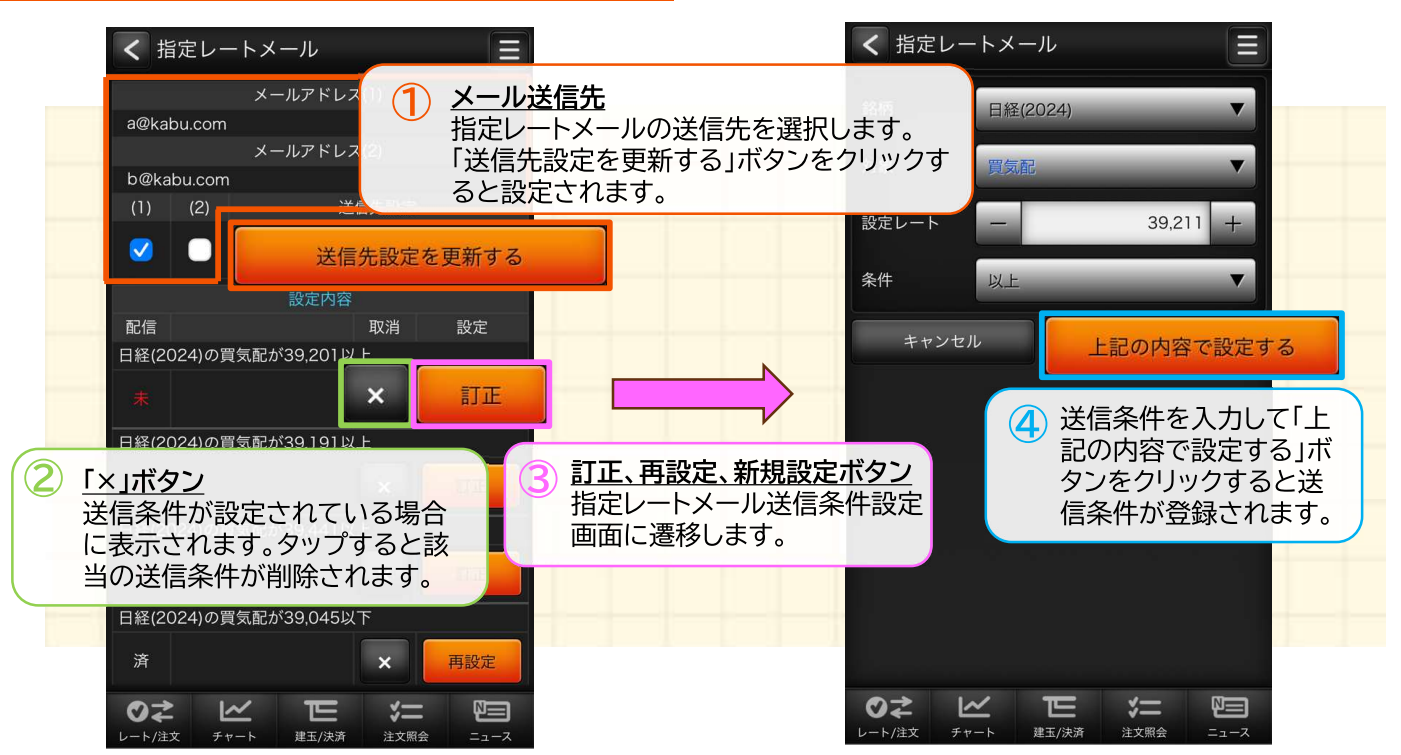

#### メール通知設定

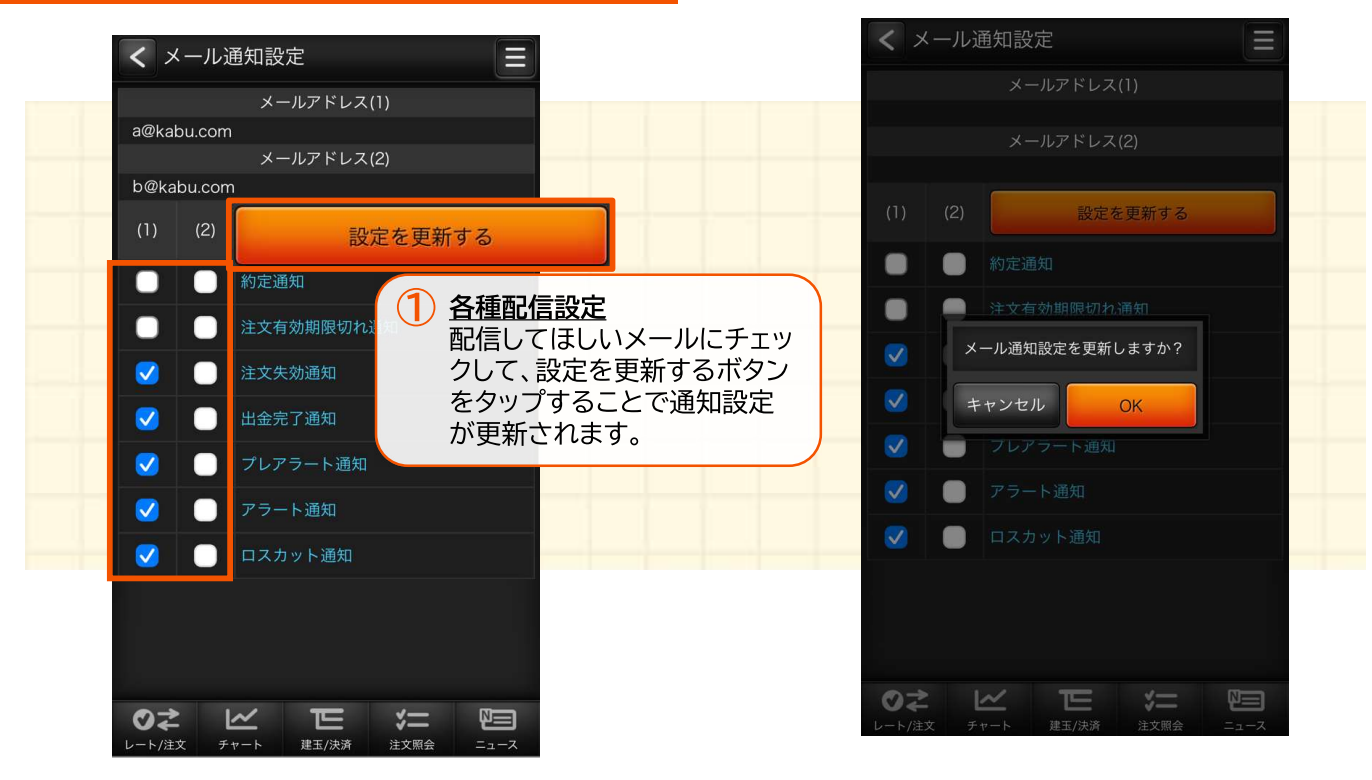

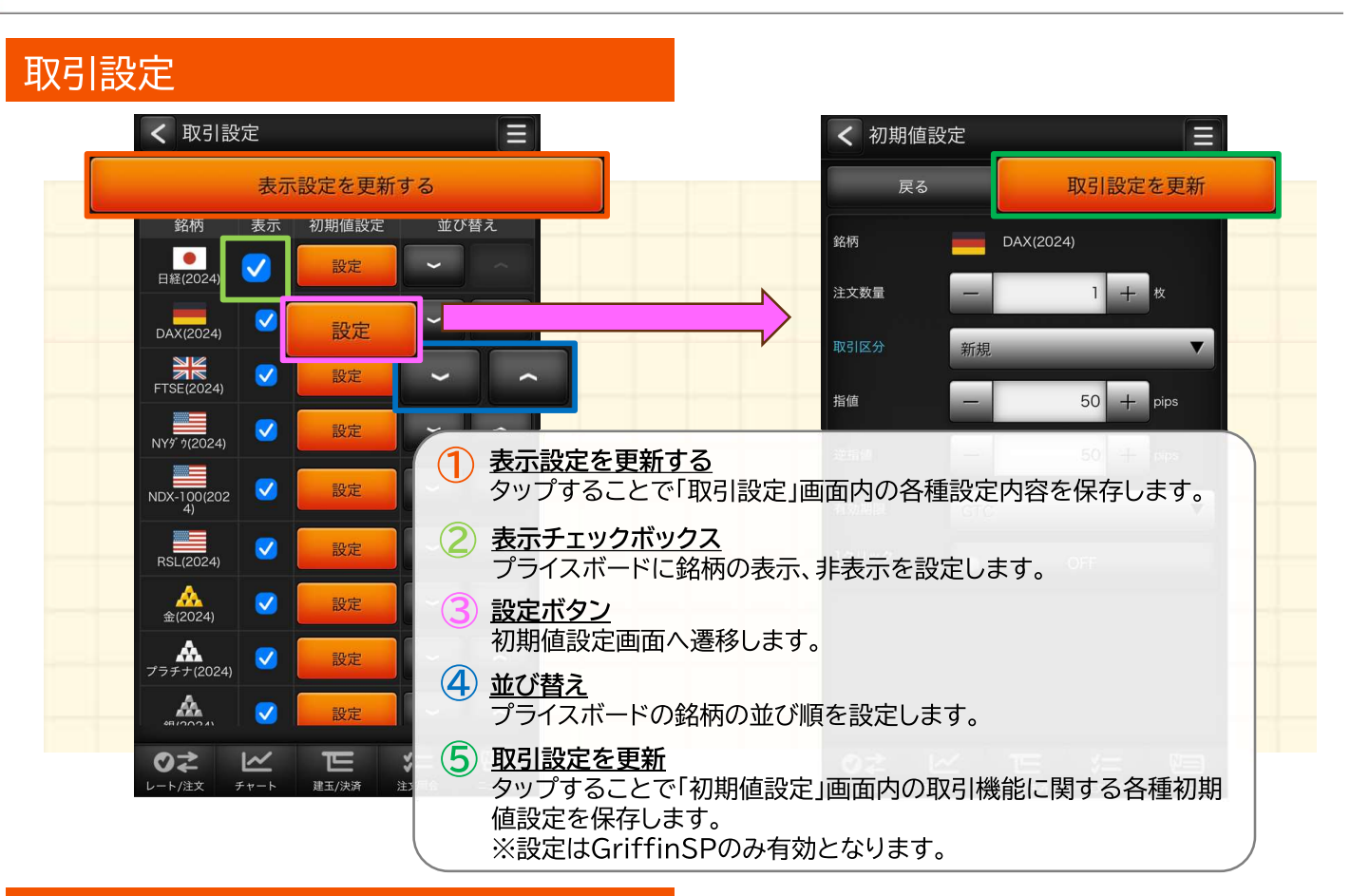

#### 銘柄詳細情報

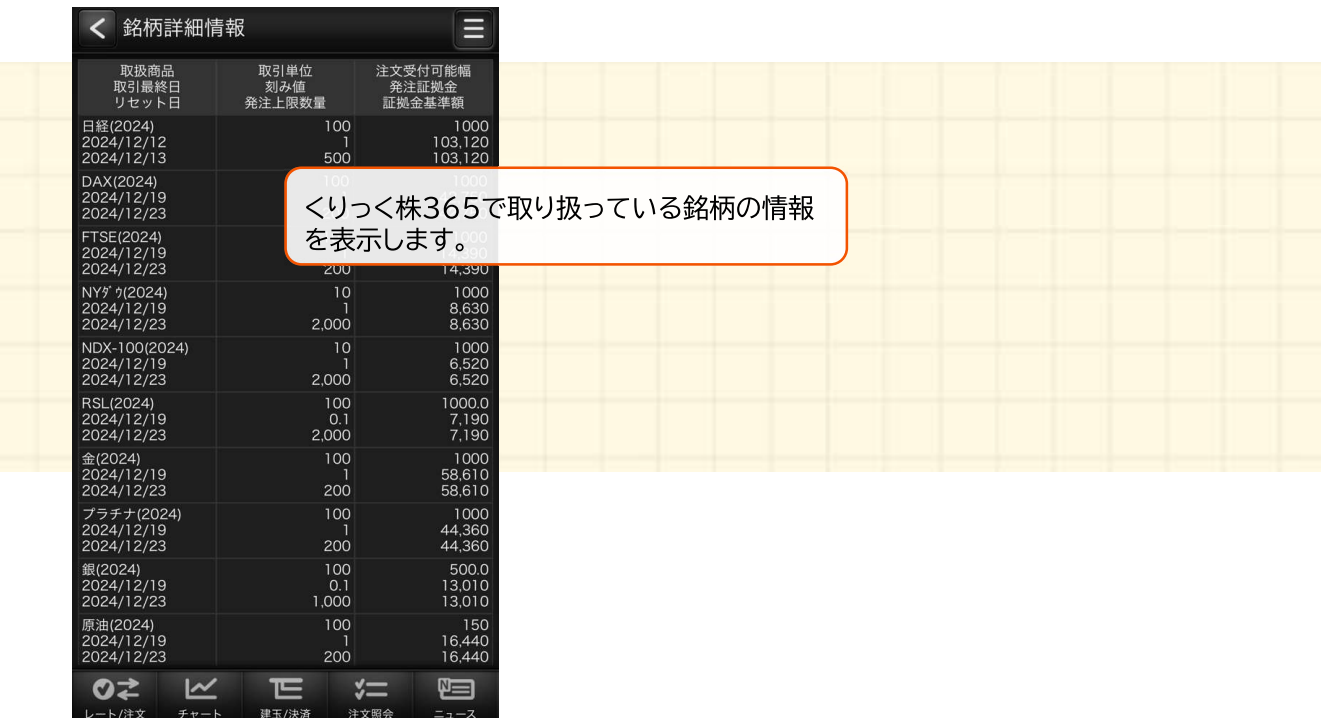

## https://kabu.com/ スマートフォン操作用ガイド

メニュー

#### 価格データ

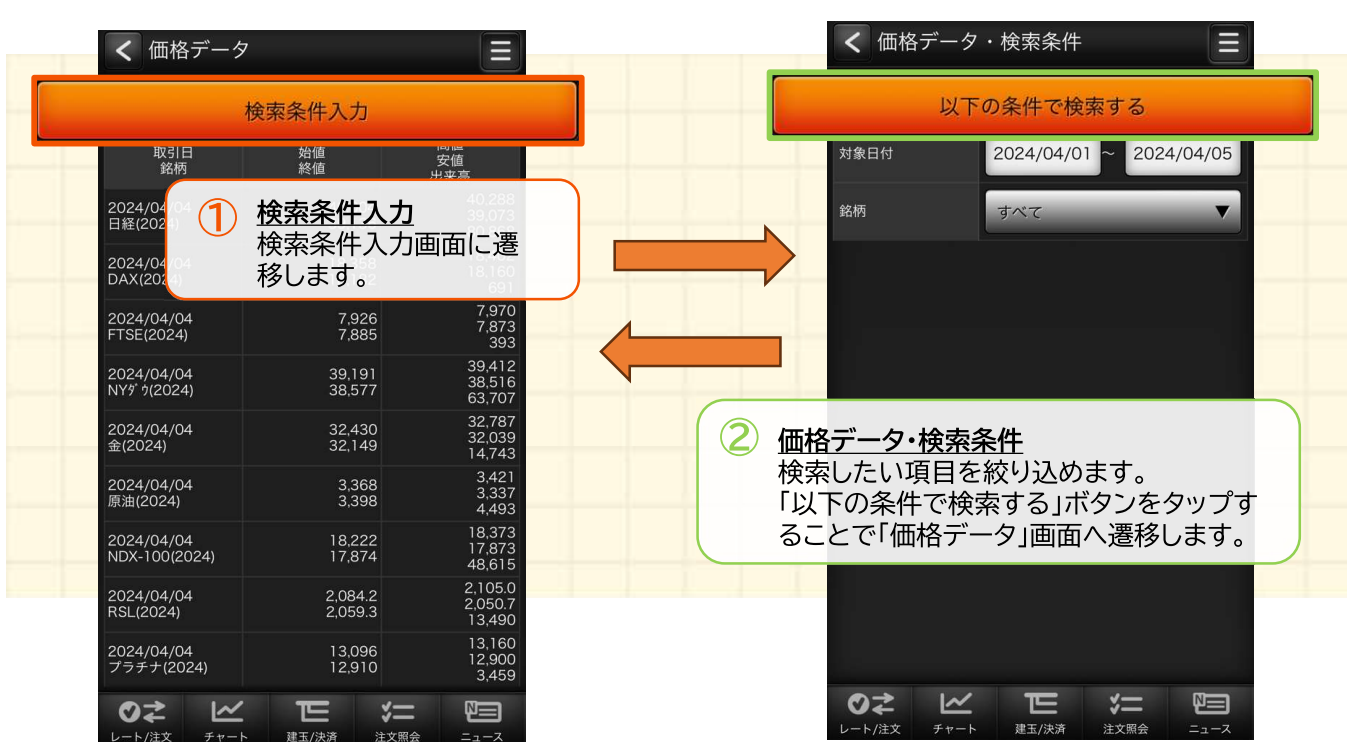

その他機能

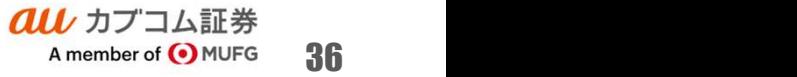

## その他機能

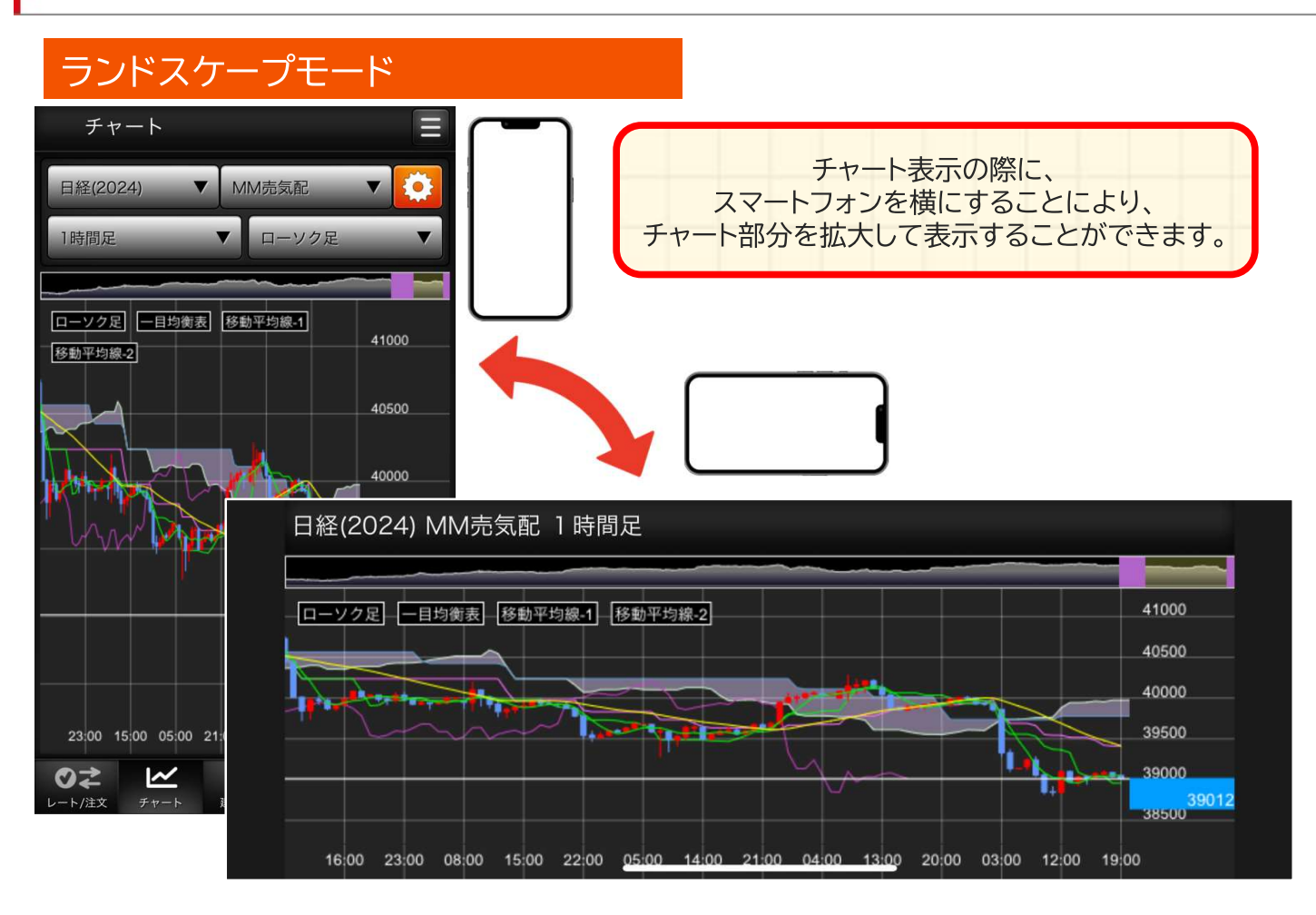

### ソフトウェアキーボード

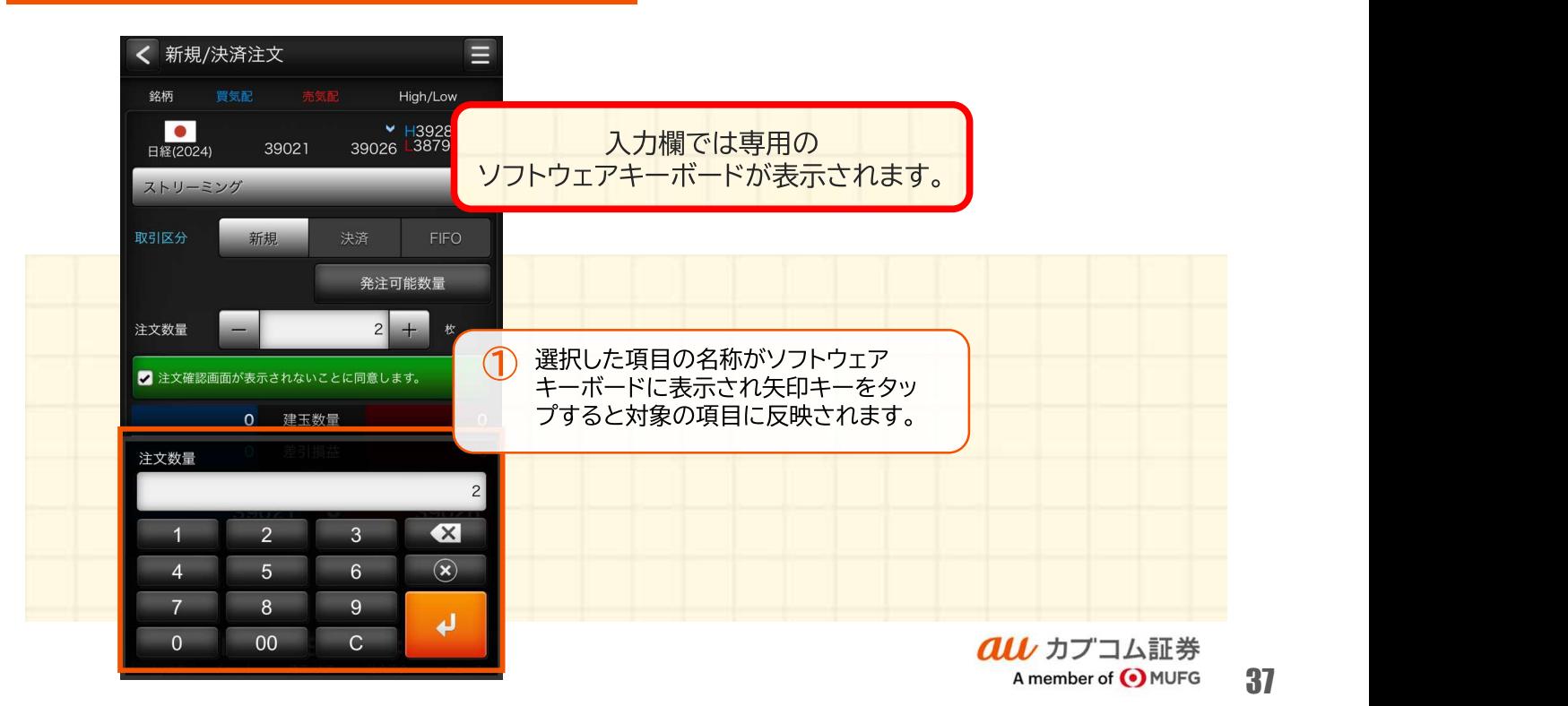

# その他機能

### スワイプ操作

#### グローバルメニュー内の画面を表示しているときには横スワイプ操 作でのペインの表示の切替を行います。

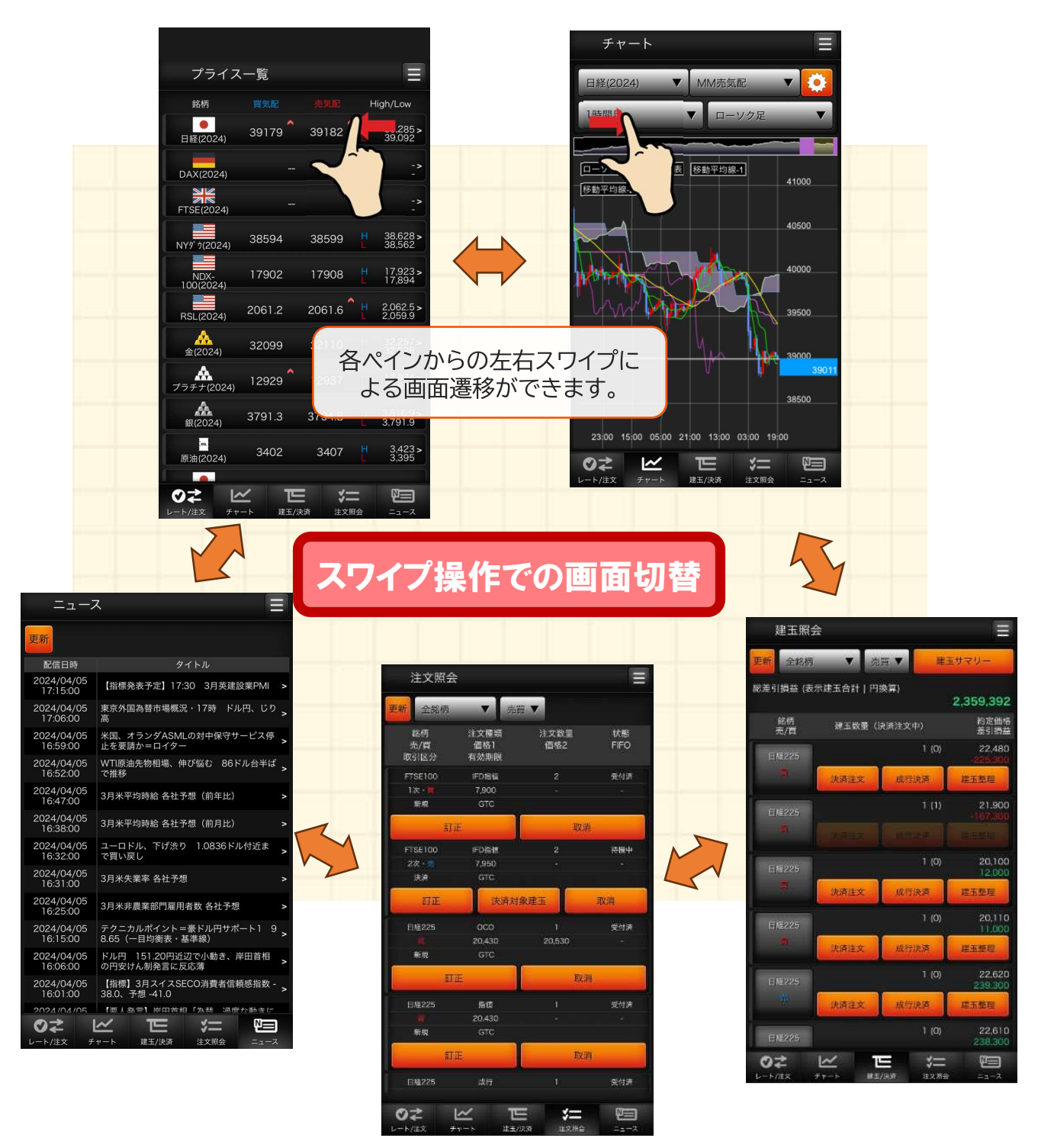

### ご注意

- 本資料はauカブコム証券で提供する投資情報ツールの利用方法や機能について ご案内するものです。収益や勝率をお約束するものではありません。実際のお 取引はお客さまご自身の判断で行ってください。
- 本資料で使用している画面は順次見直し更新するため、実際の画面とは異なる 場合があります。
- 投資情報ツールにて提供される情報は、マーケットにおける価格の表示および、 過去から現在における価格情報に基づいたお客さまの資産推移の表示を目的と しており、特定の銘柄等の勧誘、売買の推奨、相場動向等の保証等をおこなう ものではありません。
- auカブコム証券のお取扱商品へのご投資の際は、各商品に所定の手数料や諸経 費等をご負担いただく場合があります。各商品等は価格の変動、金利の変動、 為替の変動等により投資元本を割り込むおそれがあり、また商品等によっては 投資元本を超える損失(元本超過損)が生じるおそれがあります。
- ■各商品の手数料等は、商品、銘柄、取引金額、取引チャネル等により異なり多 岐にわたるため、具体的な金額または計算方法を記載することができません。 手数料等の詳細は、当社ホームページ(https://kabu.com/cost/)をご覧くだ さい。手数料等には消費税が含まれます。
- 当社お取扱商品の手数料等およびリスクの詳細については、契約締結前交付書 面、上場有価証券等書面、目論見書、約款・規定集および当社ホームページの 「ご投資にかかる手数料等およびリスクについて」

(https://kabu.com/company/info/escapeclause.html)や取引ルール等をよく お読みの上、投資の最終決定はご自身のご判断と責任でおこなってください。

■ 当社が提供する情報サービスや投資情報ツールの概要および詳細については当 社ホームページ(https://kabu.com/tool/)にてご確認ください。

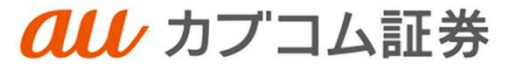

A member of **O** MUFG

#### [金融商品取引業者等の登録番号等]

関東財務局長(金商)第61号 関東財務局長(銀代)第8号 関東財務局長(電代)第18号

#### [加入協会]

- 日本証券業協会 L加入励云」<br>日本証券業協会<br>一般社団法人 金融先物取引業協会
- ロ本<del>証の未</del>励会<br>一般社団法人 金融先物取引業協会<br>一般社団法人 日本投資顧問業協会
- 一般社団法人 日本投資顧問業協会<br>一般社団法人 日本STO協会
- 

一般社団法人 第二種金融商品取引業協会

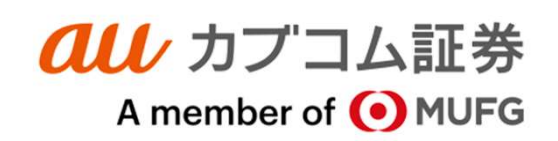